<span id="page-0-0"></span>VŠB – Technická univerzita Ostrava Fakulta elektrotechniky a informatiky Katedra informatiky

# **Optimalizační techniky v Unreal Enginu 4 Optimization Techniques in Unreal Engine 4**

2020 Lukáš Moravec

VŠB - Technická univerzita Ostrava Fakulta elektrotechniky a informatiky Katedra informatiky

## Zadání bakalářské práce

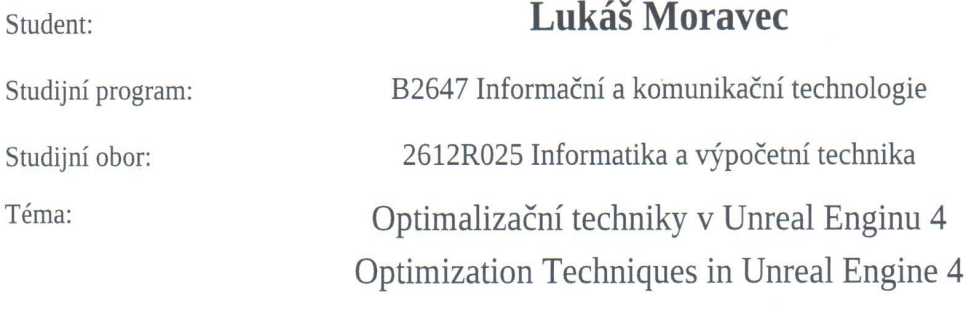

Jazyk vypracování:

čeština

Zásady pro vypracování:

Nové verze Unreal Enginu 4 přináší pokročilé možnosti v oblasti vizualizace a to jak při standartním zobrazení na monitoru, tak i s využitím headsetu pro rozšířenou a virtuální realitu. Hlavním cílem této práce je zaměřit se, demonstrovat a popsat možnosti materiálů, osvětlení a výsledné vizualizace z pohledu realističnosti. Součástí práce je vytvoření ukázkových příkladu.

1. Nastudujte možnosti a techniky při návrhu a implementaci projektu pro realistickou vizualizaci v Unreal Engine 4. Zaměřte se na možnosti použitelné v architektuře pro vizualizaci.

2. V práci se zaměřte zejména na následující části:

- a) materiály a osvětlení objektů,
- b) optimalizace a kvalita výsledné scény (LOD, Texel density apod.),
- c) vizualizace s použitím headsetů pro VR.

Vedoucí bakalářské práce: Ing. Martin Němec, Ph.D.

- 3. Teoretické znalosti využijte k implementaci ukázkových příkladů pro zpracovávaná témata.
- 4. Příklady vhodně zakomponujte po domluvě s vedoucím do probíhajících projektu.

Seznam doporučené odborné literatury:

[1] www.unrealengine.com

[2] www.kitatus.co.uk

Formální náležitosti a rozsah bakalářské práce stanoví pokyny pro vypracování zveřejněné na webových stránkách fakulty.

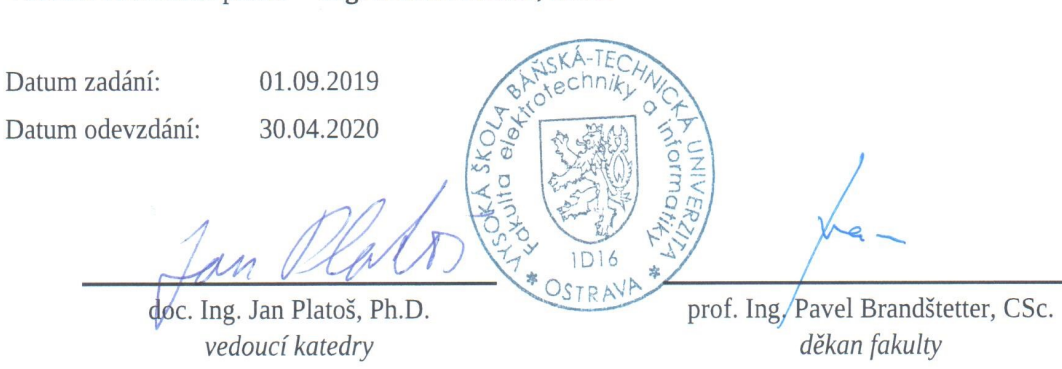

Prohlašuji, že jsem tuto diplomovou práci vypracoval samostatně. Uvedl jsem všechny literární prameny a publikace, ze kterých jsem čerpal.

Morave C

V Ostravě 1. dubna 2020

Souhlasím se zveřejněním této diplomové práce dle požadavků čl. 26, odst. 9 Studijního a zkušebního řádu pro studium v magisterských programech VŠB-TU Ostrava.

Morave C

V Ostravě 1. dubna 2020

Rád bych na tomto místě poděkoval všem, kteří mi s prací pomohli, protože bez nich by tato práce nevznikla.

#### **Abstrakt**

Bakalářská práce je zaměřena na možnosti a techniky optimalizace v Unreal Enginu 4, při vytváření realisticky vypadající vizualizace. V teoretické části se práce zabývá materiály, možnosti použití materiálů v Unreal Enginu 4, osvětlovacími technikami, na kterou navazuje praktická část, v níž jsou tyto možnosti a techniky demonstrovány na jednotlivých ukázkách. Součástí práce je i popis problému materiálu a možnostmi využití virtuální reality.

**Klíčová slova**: PBR materiály; optimalizace scény; osvětlení scény

#### **Abstract**

The bachelor thesis is focused on the possibilities and techniques of optimization in Unreal Engine 4, while creating a realistic-looking visualization. The theoretical part deals with materials, the possibilities of using materials in Unreal Engine 4, lighting techniques, which is followed by a practical part, in which these possibilities and techniques are demonstrated in individual examples. Part of the work is also a description of the material problem and the possibilities of using virtual reality.

**Keywords**: PBR Material; Optimalizacion of Scene; scene lighting

## **Obsah**

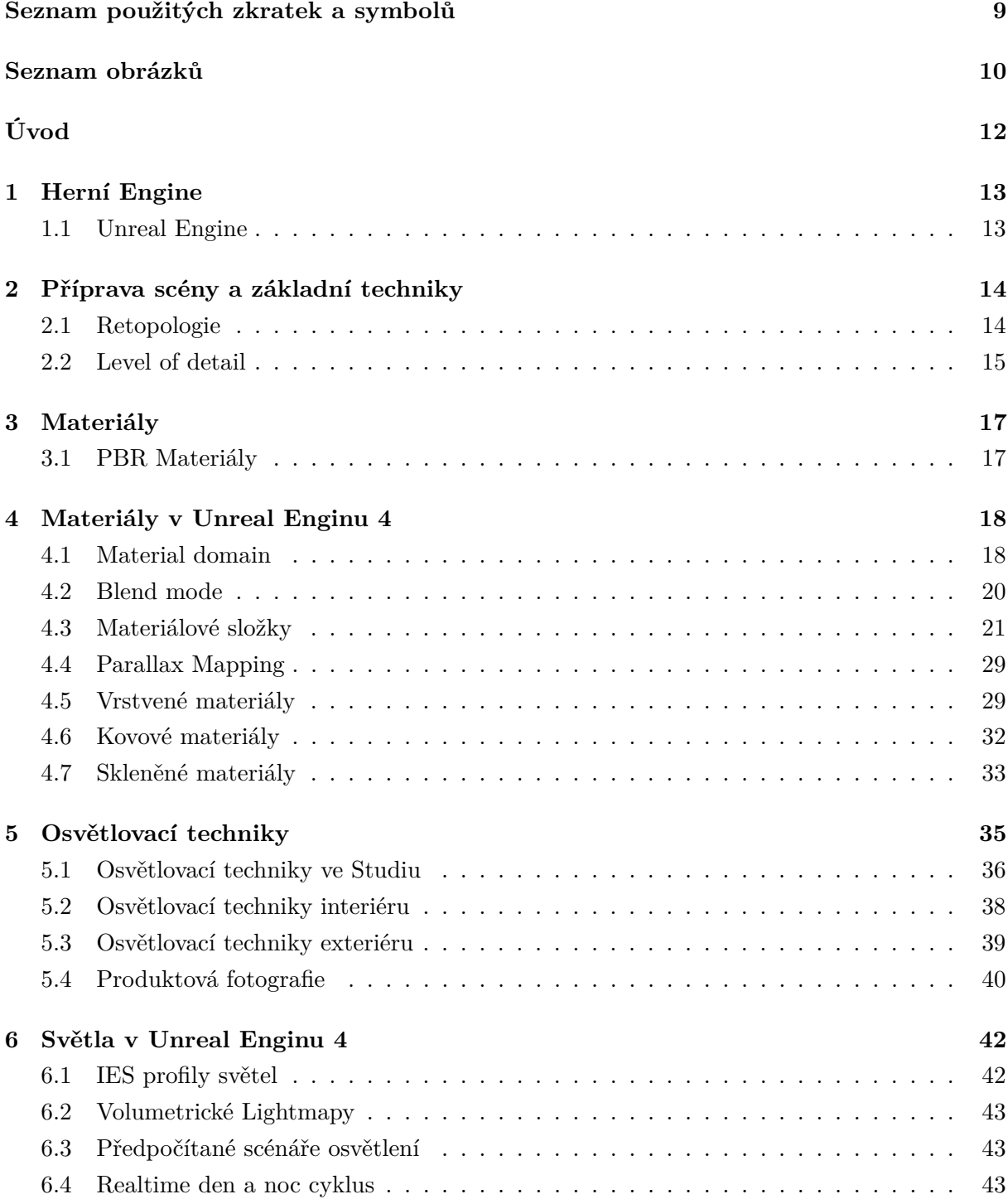

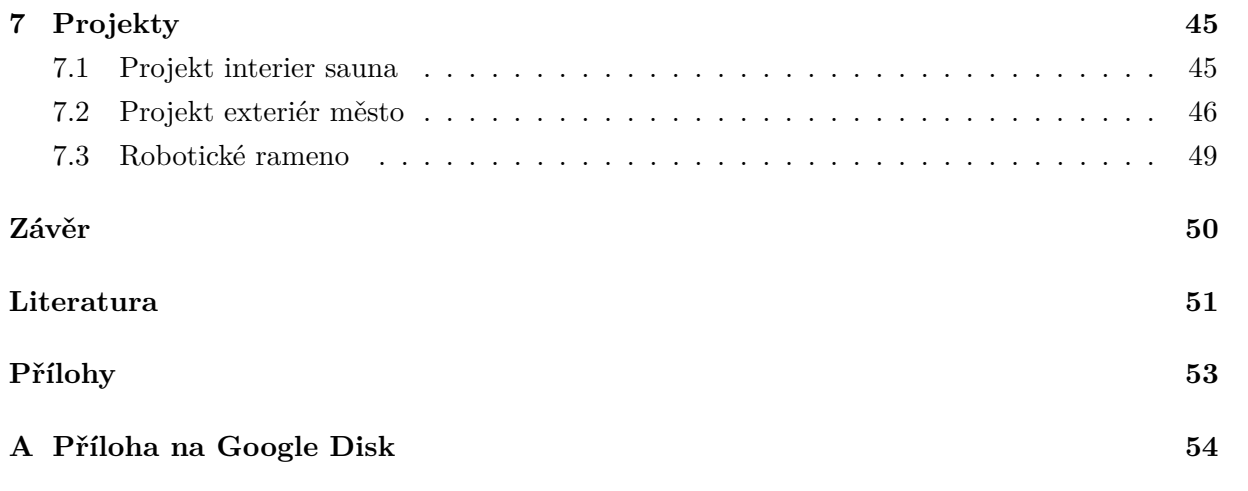

## **Seznam použitých zkratek a symbolů**

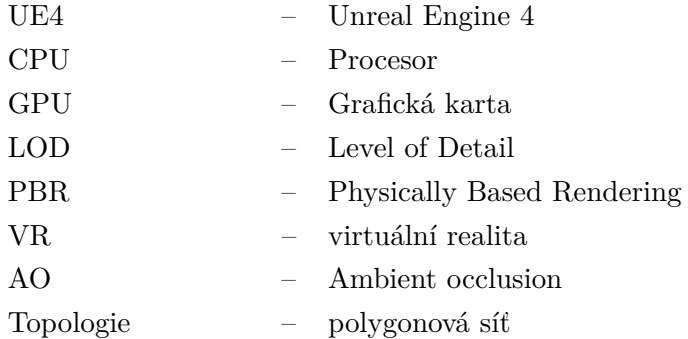

### **Seznam obrázků**

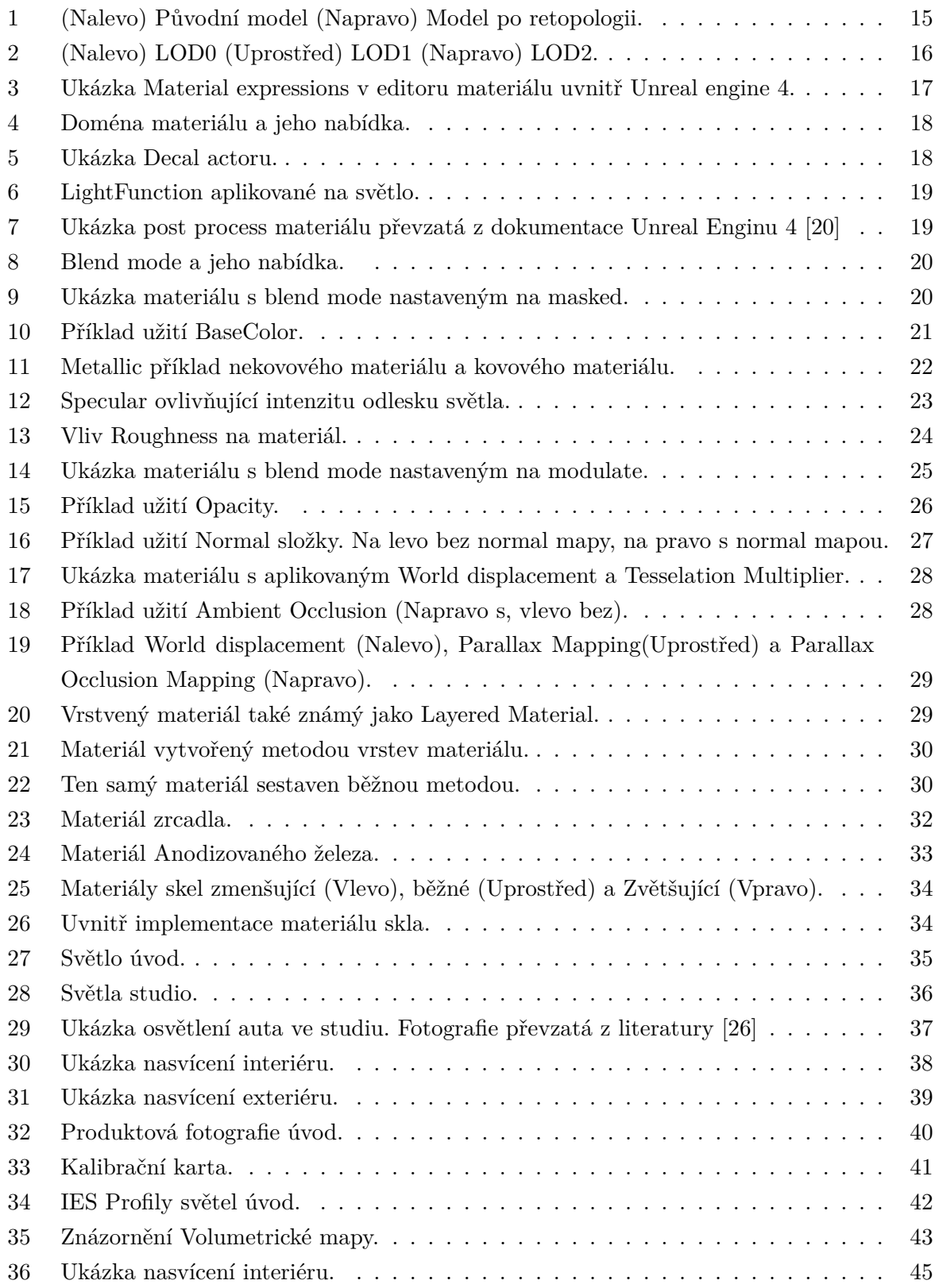

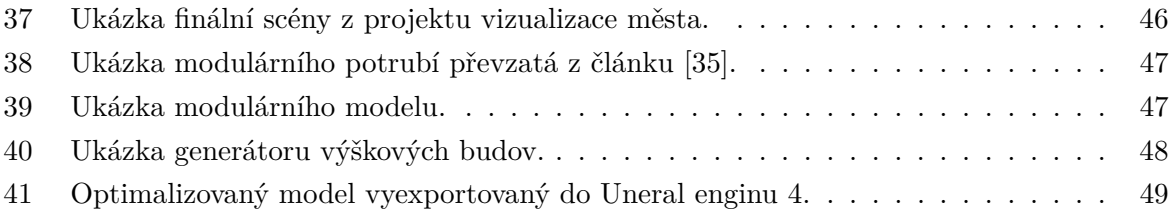

## <span id="page-11-0"></span>**Úvod**

S tím jak počítačová grafika a vizualizace proniká do stále více různých odvětví, ať už je to například ve výuce, nebo v architektuře, v automobilovém průmyslu, ve vojenském průmyslu [\[1\]](#page-50-1), zdravotnictví, nebo třeba ve filmovém průmyslu [\[2\]](#page-50-2) atd., tak se i kladou stále větší požadavky na to, aby se počítačem vyhotovené scény, produkty, simulace, animace, atd. přibližovaly mnohem více realističtějšímu vzhledu.

Na to aby se vyhotovila realisticky vypadající scéna, je většinou potřeba o mnoho více materiálů, modelů, textur atd. Textury může využívat metoda renderování pojmenovaná PBR *(Physically-based Rendering)*, která se dnes bere jako základ [\[3\]](#page-50-3) díky které jsme schopni vyprodukovat model, který se ještě o něco více přiblížil realistickému vzhledu. Navíc je dnes i možné různými způsoby naskenovat objekty z reálného světa a přenést je ve vysokém rozlišení do toho virtuálního.

Ovšem s tím, jak nám přibývají možnosti, jak udělat scénu realistickou, nám rostou i požadavky na výkon počítače. Proto je, při práci na aplikaci, potřeba se věnovat i optimalizaci. Může se jednat o optimalizace modelů, optimalizaci materiálů, světel atd.

Tato práce se zabývá novými možnostmi a technikami pro realistickou vizualizaci v Unreal Enginu 4. Práce se v první části zabývá technikami modelování modelů, optimalizaci, a to nejen modelů, ale i textur. V Další části se zabývá vytvářením materiálů a nasvícením scény. Pro praktickou byly vytvořeny ukázky, které demonstrují techniky zmíněné první části práce.

#### <span id="page-12-0"></span>**1 Herní Engine**

Pro vývojáře, kteří se nechtějí zabývat, nebo nemají prostředky, vývojem vlastní herního enginu mají na výběr z mnoha již vytvořený enginu. Jedná se o kus softwaru určený původně k vývoji videoher. Dnes se ovšem využívají i v jiných odvětví, tedy vizualizaci budov[\[4\]](#page-50-4), produktů, nebo simulacím v reálném čase[\[5\]](#page-50-5). Dnes se hojně využívají i ve filmovém průmyslu[\[6\]](#page-50-6) společně s VR[\[2\]](#page-50-2), kdy se designéři mohou "projít" po scéně a tak lépe pochopit scénu, kterou vytváří.

Mezi nejznámější enginy, které dokážou scénu vyobrazit realisticky, patří například Unity3D [\[7\]](#page-50-7), Unreal Engine 4, nebo dnes již celkem zapomínaný Cry Engine [\[8\]](#page-50-8). V rámci této práce se budeme zabývat vývojem v UE4 od společností Epic Games.

#### <span id="page-12-1"></span>**1.1 Unreal Engine**

Vývoj enginu se datuje až do roku 1998, nebo alespoň její první verze. První hra, která tento engine využila nese jméno Unreal turnament, vytvořená stejnou společnosti vyvíjející onen engine, Epic Games.

Jelikož se jednalo o éru, kdy se společnosti předháněli, kdo vytvoří lépe vypadající hru, se společnost Epic Games rozhodla engine kompletně předělat a uvést na trh novou verzi nesoucí číslovku 2 už v roce 2002. Nová verze byla představena společně s hrou America's Army sponzorovanou americkou armádou. Zajímavostí je, že UE 2 už v té době podporoval 4k textury.

V roce 2010 byl pro veřejnost zpřístupněn Unreal engine verze 3, tato verze byla navržená, aby podporovala co nejvíce platforem, například herní konzoli PlayStation 3, OS X, IOS, MAC OS, Android, Wii U, a jiné. Později bylo možno vyvíjet hry jedoucí i v Adobe Flash Playeru 11 a tak jej rozjet na jakémkoli webovém prohlížeči. UE 3 rovněž začal být využíván pro vizualizace anebo jednoduše k vytváření uměleckých děl.

Verze 4 a tedy i poslední verzi byla poprvé představená v roce 2012, avšak jeho vývoj započal už v roce 2003. Hlavním tahákem této verze byla globální iluminace v reálném čase, jednoduše jedná se o simulaci odrazu světla od objektů. Tato verze navíc podporuje editaci zdrojového kódu, i když je aplikace spuštěná, z vývojového prostředí (IDE), například Visual Studio od Microsoftu.

#### <span id="page-13-0"></span>**2 Příprava scény a základní techniky**

Základem pro každou scénu jsou modely a ony modely je potřeba vymodelovat. V případě realisticky vypadající scény se dnes již nespokojíme jen s ručně vymodelovanými objekty a je potřeba sáhnout po moderních postupů.

Jeden z těchto postupů je 3d skenování. Pro skenování potřebujeme 3d skener [\[9\]](#page-50-9), který skenováním sbírá data o tvaru a barvě objektu, nebo prostoru. Z těchto dat je následně vygenerován 3d model. Další z možností je vytvořit model pomocí fotoaparátem pořízených digitálních fotografií, jedná se relativně lehký a celkem i rychlý proces. Pro vytvoření modelu lze použít aplikace, například Agisoft[\[10\]](#page-50-10), která dokáže díky algoritmu sestavit a transformovat z kolekce fotografií detailní model. Nato aby transformace proběhla úspěšně a algoritmus zachytil co nejvíce detailů je potřeba objekt vyfotit z více úhlů. Další z možností je například postup nazvaný Digital Sculpting *(Sochařství)*. Sculpting dává možnost přidat detaily na modelu, které by při tradičním způsobu modelování nebyly možné. Jedná se o postup velmi podobný prací s modelářským jílem, ale za pomocí aplikace a jeho digitálních nástrojů. Mezi tyto aplikace patří například Zbrush [\[11\]](#page-50-11), nebo blender [\[12\]](#page-50-12) Další postupy modelování naleznete v odkaze [\[13\]](#page-50-13).

Nevýhodou těchto moderních postupů je, že jejich produktem jsou modely o velkém počtu vrcholů. Tyto modely se v takovém stavu, jakém jsou, nedají použít pro práci v Herním enginu, nebo pro animace, aj. Je proto dobré ony modely upravit do podoby, aby se s nimi lépe manipulovalo a byly lépe optimalizované pro práci třeba v herním enginu. Jako první přijde na řadu proces retopologie.

#### <span id="page-13-1"></span>**2.1 Retopologie**

Retopologie je proces, při které je polygonová síť předělaná do takové podoby, aby bylo mnohem jednoduší s ní manipulovat a připravit tak model například, který potřebuje textury, na animace, použití v různých herních enginech, nebo jiné činnosti, které by jinak s neupravenou polygonovou sítí nebylo možné provést [\[14\]](#page-50-14). Výstupem procesu retopologie je nová polygonová síť, které je čistá a quad-based topologii *( topologie je založená na čtvercových stěnách )* více o quad-based toplogii naleznete v literatuře [\[15\]](#page-50-15). Proces neprobíhá přímo v enginu, ale v programech určených k práci s 3D modely. Těmito aplikacemi můžou například být Blender [\[12\]](#page-50-12), Maya [\[16\]](#page-50-16), 3Ds Max [\[17\]](#page-51-2), aj. Ukázku modelu před a po retopologii lze vidět na obrázku [1.](#page-14-1)

<span id="page-14-1"></span>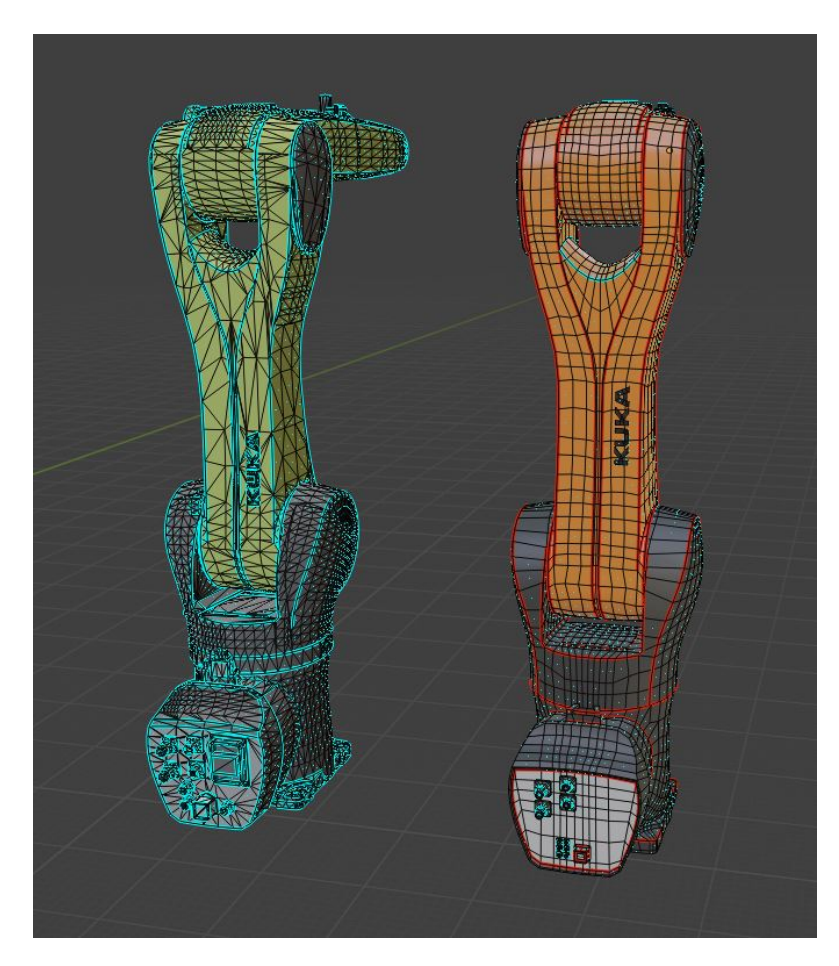

Obrázek 1: (Nalevo) Původní model (Napravo) Model po retopologii.

#### <span id="page-14-0"></span>**2.2 Level of detail**

LOD je druh optimalizace, při níž se u 3D modelu přepínají, v závislosti na vzdálenosti kamery od modelu, verze s různou úrovni detailu. Označení LOD0 nese model s největším počtem vrcholů (vertices), respektive nejdetailnější model a jedná se tedy i o nejvyšší LOD. Na LOD0 se objekt přepne ve chvíli, kdy je kamera blízko renderovaného modelu, čím víc se kamera vzdaluje od onoho modelu, tím nižší LOD se zobrazí, tyto nižší úrovně nesou označení LOD1, LOD2 atd. V Unreal Enginu 4 je možno využít až 8 různých LOD, ať ručně vytvořených, nebo automaticky vygenerovaných Enginem, které jsou ve většině případů, tedy pokud je model správně optimalizován a sestaven, dostačující.

Při ručním vyhotovování LOD, je potřeba si dávat pozor na topologii tělesa, a tedy aby nevznikly nežádoucí Ngony, které by mohly později vyvolat problémy v renderování v Unreal Enginu 4. Rovněž je potřeba dbát, při procesu redukování vrcholů, na to, aby se příliš razantně neměnil tvar modelu, tyto přechody by poté mohly jít ve scéně vidět, což by kazilo výsledný zážitek uživatele. Jedná se o spíše jednoduší úlohu, než je tomu například u kompletní retopologie 3D objektu a při práci, jsem nenarazil na žádný problém, který by mi bránil k dokončení této

optimalizace. Ukázku, jak vypadají různé úrovně detailů naleznete na obrázku (viz obrázek [\[2\]](#page-15-0)), jedná se o model robotického ramene, který byl využit na projektu Smart Factory.

<span id="page-15-0"></span>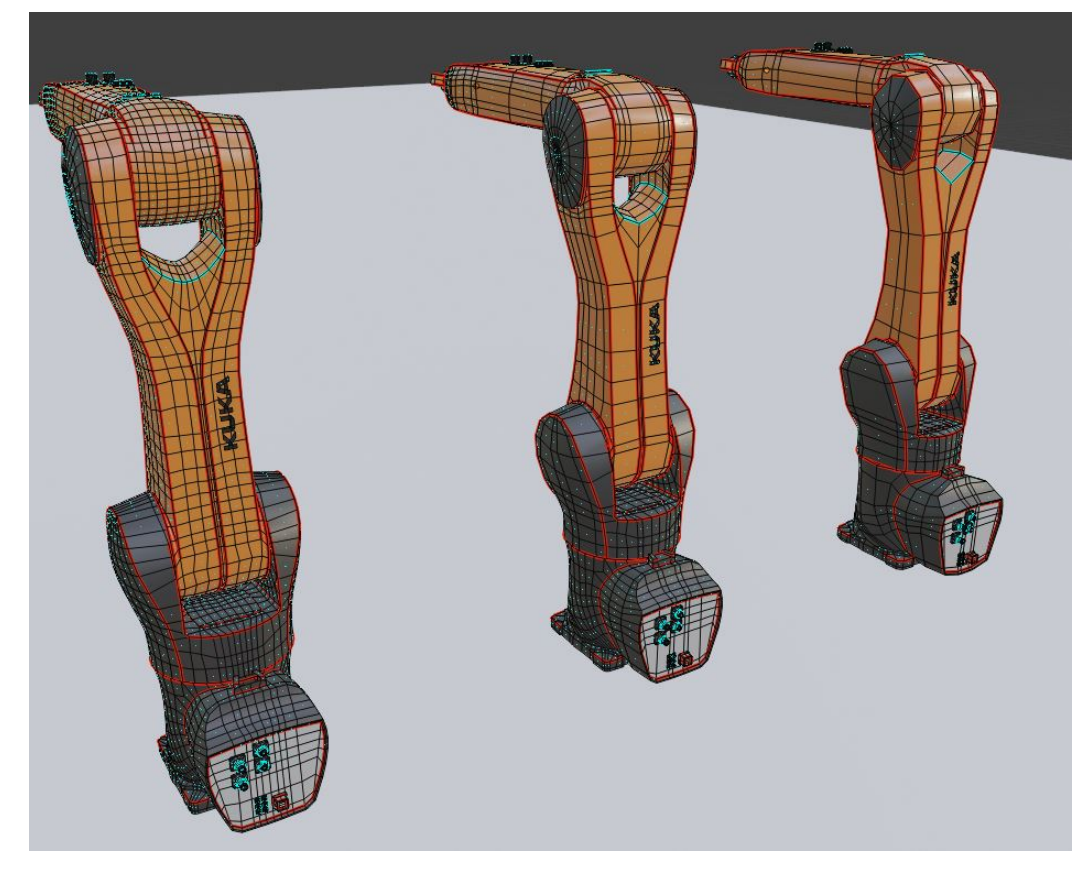

Obrázek 2: (Nalevo) LOD0 (Uprostřed) LOD1 (Napravo) LOD2.

#### <span id="page-16-0"></span>**3 Materiály**

Materiály jsou jednou z klíčových aspektů k vizualizaci realisticky vypadající scény, či jednotlivého objektu. Špatně nastavený, nebo zvolený materiál může pokazit celkový dojem realističnosti z jinak dokonalého modelu. Pomocí materiálů nastavujeme vlastnosti povrchu objektu. Můžeme měnit jeho difusní složku, hrubost povrchu, nebo zda se jedná o kov atd.

Tyto tři výše zmíněné vlastnosti spolu se spekulární složkou jsou také v počítačové grafice jedny z nejdůležitějších k realizaci metody renderování takzvané PBR (Physically based rendering).

#### <span id="page-16-1"></span>**3.1 PBR Materiály**

PBR *(Physically Based Rendering)* v překladu fyzicky založené vykreslování je metoda stínování a vykreslování poskytující přesnější reprezentaci interakce světla s povrchy. Fyzicky založené renderování může být rovněž označeno za fyzicky založené stínovaní *(PBS)*. I když oba pojmy popisují prezentaci z fyzicky přesného hlediska, fyzicky založené vykreslování je více zaměřené na vykreslování a osvětlení a fyzicky založené stínování je specifické pro stínování. [\[18\]](#page-51-3)

PBR materiály se snaží simulovat jakýkoli existující materiál s přesnějším vykreslením stínování a osvětlením za jakýkoliv podmínek. Ať už za tmy, nebo světla materiál bude pokaždé vykreslen správně, bez nutnosti do něho zasahovat.

<span id="page-16-2"></span>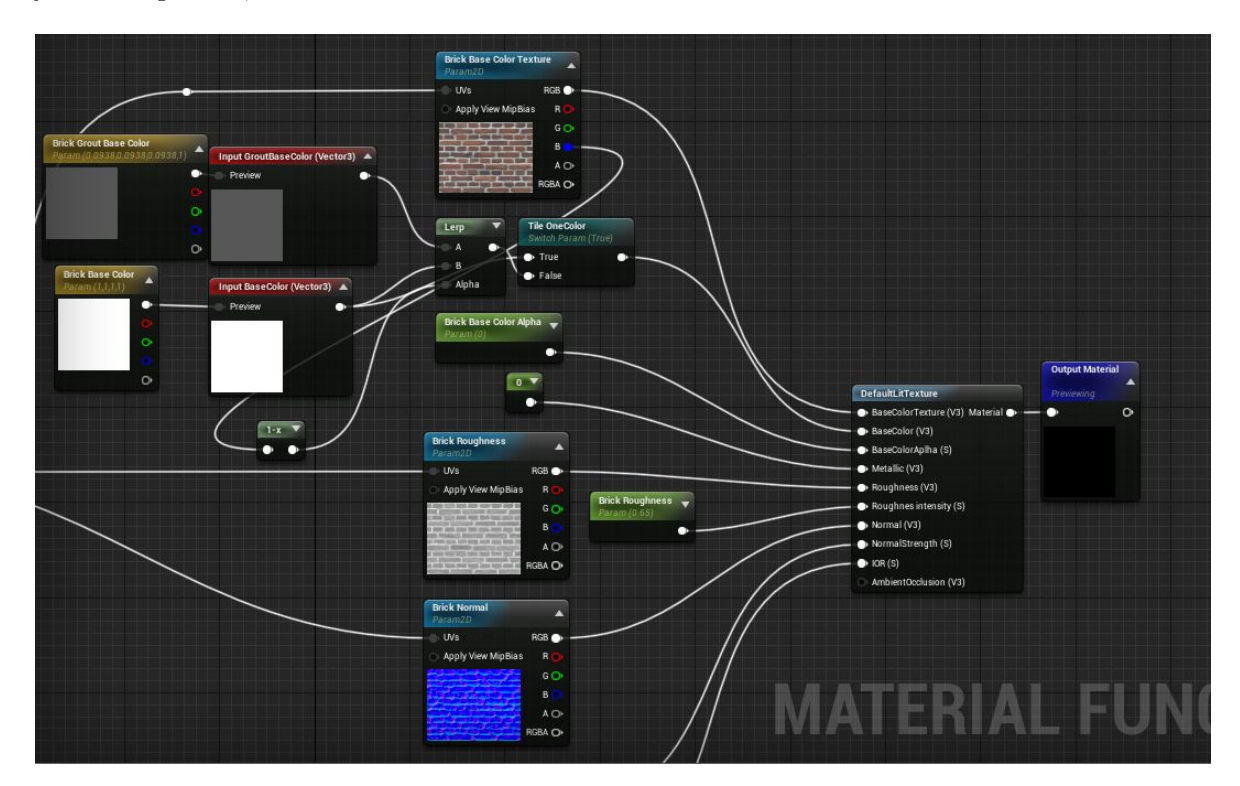

Obrázek 3: Ukázka Material expressions v editoru materiálu uvnitř Unreal engine 4.

#### <span id="page-17-0"></span>**4 Materiály v Unreal Enginu 4**

PBR materiály využívá i Unreal Engine 4. To znamená, že u každého objektu je možné nastavit jeho fyzikální vlastnosti a mít tak na modelech mnohem věrohodnější podání různých typů povrchů. V téhle kapitole se zaměřím na popis vzniku materiálů v Unreal Enginu 4, mezi které patří následující vlastnosti.

#### <span id="page-17-1"></span>**4.1 Material domain**

<span id="page-17-2"></span>Doménu materiálu definuje, o jaký typ materiálu se jedná a k čemu se bude používat. V Unreal Enginu 4 jsou dostupné například tyto typy:

| Material Domain      | Surface                              |
|----------------------|--------------------------------------|
| <b>Blend Mode</b>    | Surface<br><b>Deferred Decal</b>     |
| Decal Blend Mode     | <b>Light Function</b><br>Volume      |
| <b>Shading Model</b> | Post Process<br>User Interface       |
| Used Shading Models  | Virtual Texture<br><b>ENTRURIERE</b> |

Obrázek 4: Doména materiálu a jeho nabídka.

- **Surface** je jedna z nejpoužívanějších domén. Tato volba se volí pro objekty, které mají jakoukoli geometrii, ať už se jedná o statický model, dynamický, nebo krajina, aj.
- <span id="page-17-3"></span>• **Deferred Decals** se volí pokud je materiál užívaný Decal Actorem (viz obrázek [\[5\]](#page-17-3)). více o Decal Actorech v dokumentaci [\[19\]](#page-51-4)

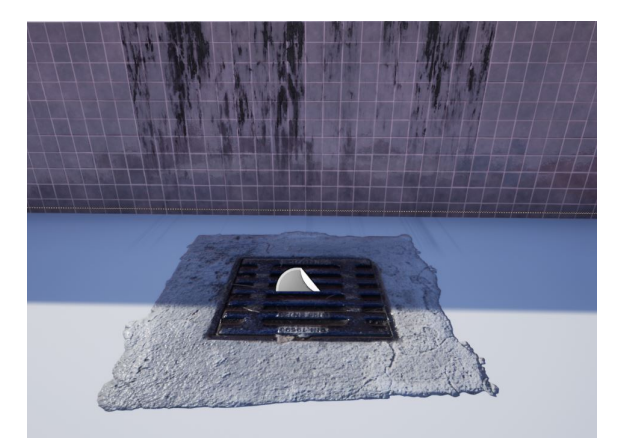

Obrázek 5: Ukázka Decal actoru.

• **Light Function** se volí v případě, kdy má být materiál aplikován na světlo a slouží jako filtr, který určuje jeho vzor a intezitu. Ukázku funkce světla lze vidět na obrázku [6.](#page-18-0)

<span id="page-18-0"></span>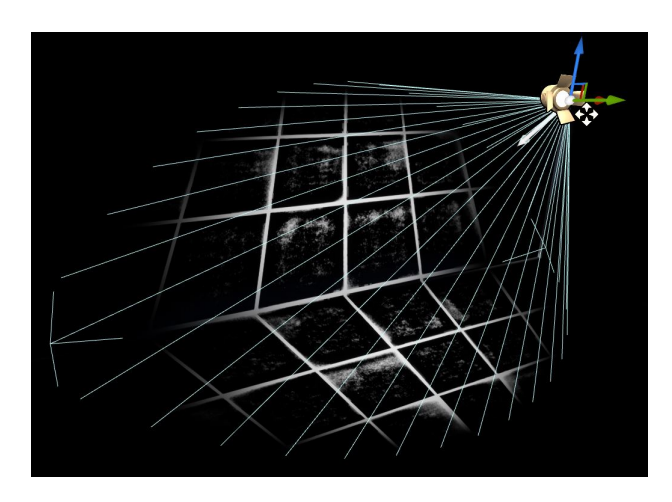

Obrázek 6: LightFunction aplikované na světlo.

• **PostProcess** se volí v případě pokud vytváříme různé visuální efekty. Například můžeme přes scénu aplikovat černobílý filtr, efekt, kde scéna vypadá jako olejomalba atd.

<span id="page-18-1"></span>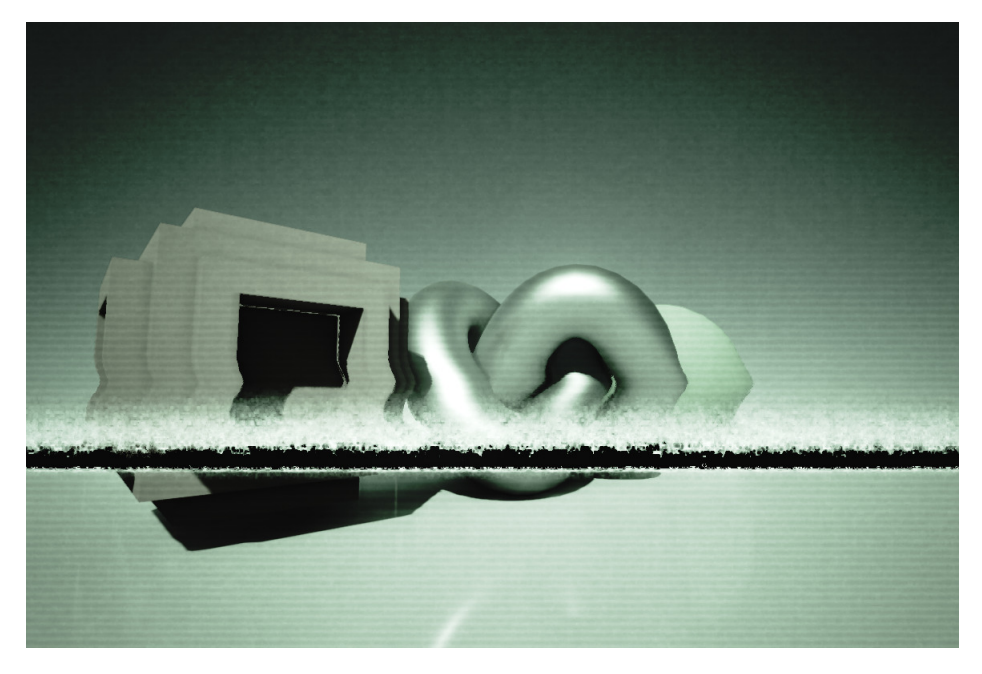

Obrázek 7: Ukázka post process materiálu převzatá z dokumentace Unreal Enginu 4 [\[20\]](#page-51-0)

#### <span id="page-19-0"></span>**4.2 Blend mode**

<span id="page-19-1"></span>Blend mode (režim prolnutí) určuje, jak se bude výstup aktuálního materiálu prolínat s tím, co je již kresleno na pozadí. Unreal Engine nabízí tyto režimy:

| <b>Blend Mode</b>          | Opague<br>▼                                      |
|----------------------------|--------------------------------------------------|
| Decal Blend Mode           | Opaque<br>Masked                                 |
| Shading Model              | Translucent<br>Additive                          |
| <b>Used Shading Models</b> | Modulate<br>AlphaComposite (Premultiplied Alpha) |
| Two Sided                  | AlphaHoldout                                     |

Obrázek 8: Blend mode a jeho nabídka.

- **Opaque** je nejčastěji užívaný blend mode. Volí se u materiálů, které nepropouští žádné světlo a nejde tak skrze ně vidět. Jedná se materiály jako jsou kov, plast, cihly, parkety, kachličky aj.
- <span id="page-19-2"></span>• **Masked** blend mode je využívaný u materiálů, které mají některé své části zcela průhledné. příkladem může být rostlina, nebo list stromu. Ukázka lze vidět na obrázku [9.](#page-19-2)

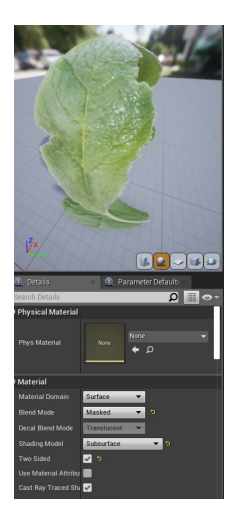

Obrázek 9: Ukázka materiálu s blend mode nastaveným na masked.

• **Translucent** blend mode se používá u objektů, které mají být částečně průhledné, což je užitečné, pokud sestavujeme materiál skla nebo materiál mýdlových bublin, aj. Je třeba dát pozor na to, že v současném stavu Unreal engine 4 momentálně nepodporuje spekulární složku, je-li blend mode nastaven na translucent, a tím ztrácí jednu z důležitých složek při sestrojování [PBR materiálu.](#page-16-1)

#### <span id="page-20-0"></span>**4.3 Materiálové složky**

• **Albedo složka** v Unreal enginu 4 pojmenovaná jako Base Color je základ každého materiálu, která určuje barvu materiálu. Barva se nastavuje buď pomocí třísložkového vektoru, v Unrealu pojmenovaný jako 3Vector, anebo textury v doporučených velikostech druhé mocniny (256x512, 1024x1024 atd.). Pro dodržení PBR principů je třeba se vyvarovat dokonalé černé RGB (0, 0, 0) a dokonalé bílé RGB (255, 255, 255)

<span id="page-20-1"></span>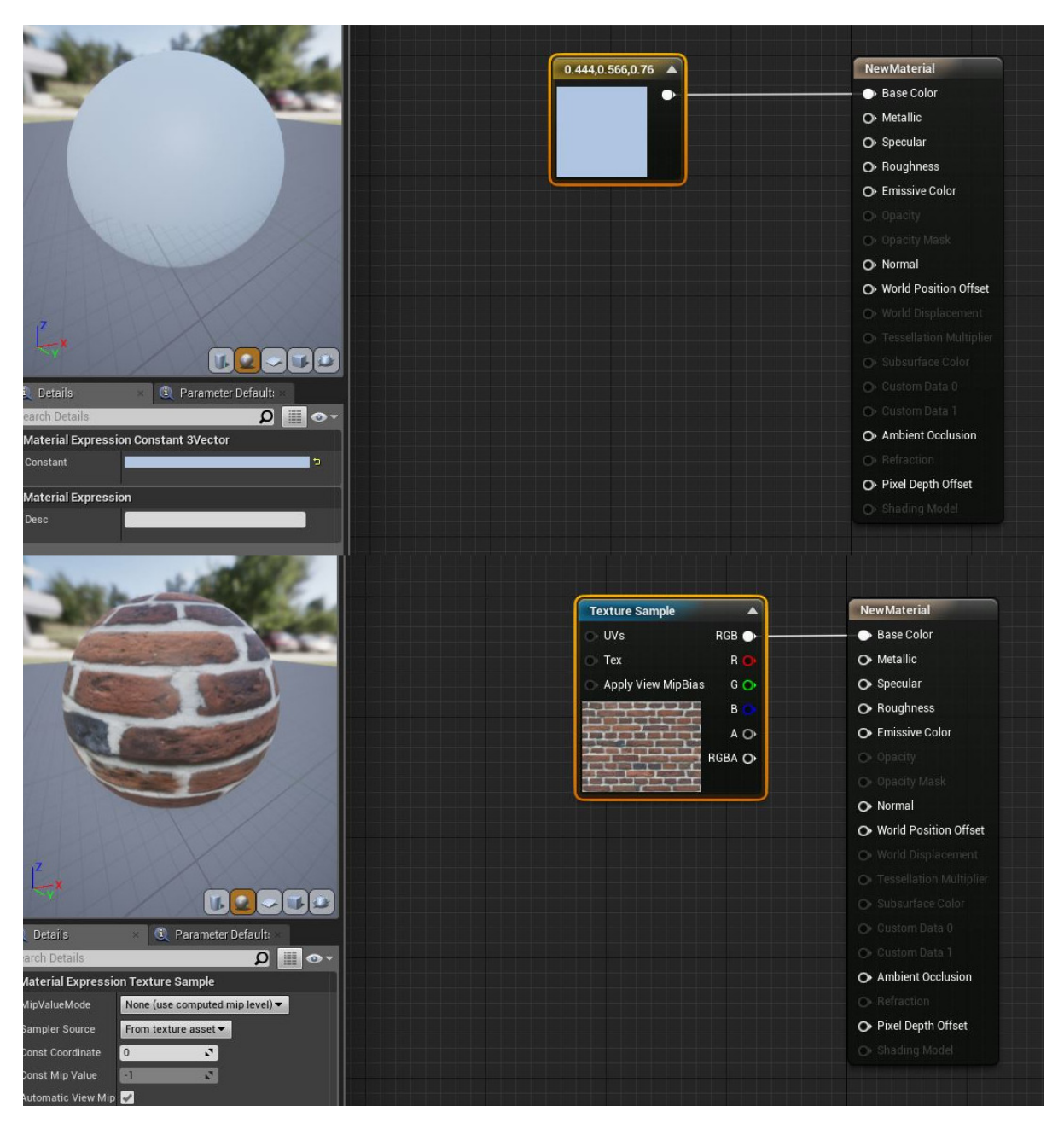

Obrázek 10: Příklad užití BaseColor.

• **Kovová složka** nastavuje zda bude materiál kovový, nebo nekovový. Pro dodržení PBR pravidel by hodnota konstanty neměla být jiná než 0(nekov), nebo 1(kov) (viz obrázek [\[11\]](#page-21-0)). Na vstupu může být rovněž textura ve stupních šedi, která určuje, která část je kovová a která nekovová.

<span id="page-21-0"></span>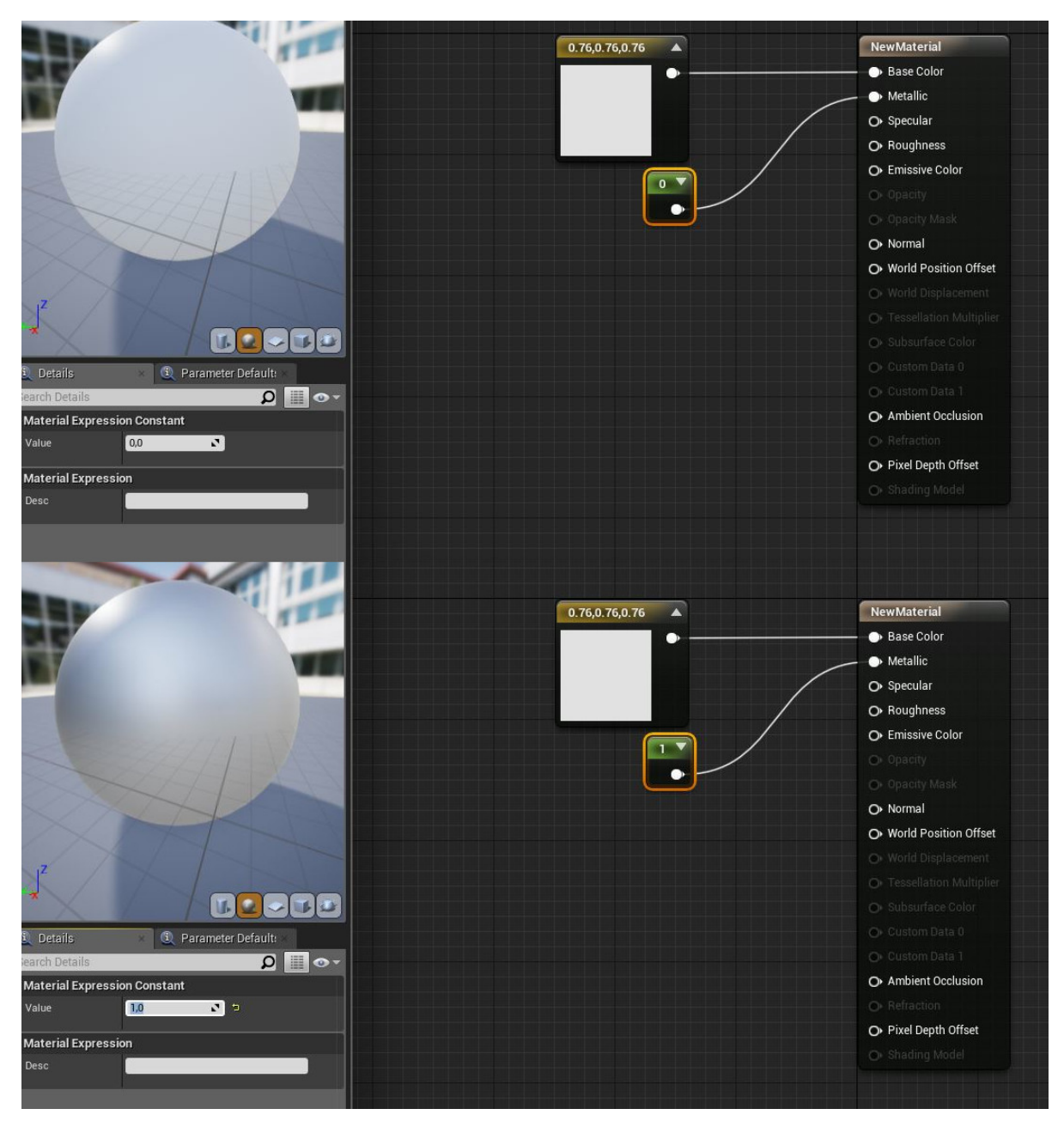

Obrázek 11: Metallic příklad nekovového materiálu a kovového materiálu.

• Odlesková, resp. **Spekulární složka** definuje intenzitu odrazu světla materiálu. V Unrealu je výchozí hodnota **Specular** nastavena na 0,5. Hodnota spekulární složky se mění výhradně u nekovového materiálu a ve většině případů zůstává ve výchozí hodnotě, tedy 0,5. I zde může být použitá textura pouze ve stupních šedi.

<span id="page-22-0"></span>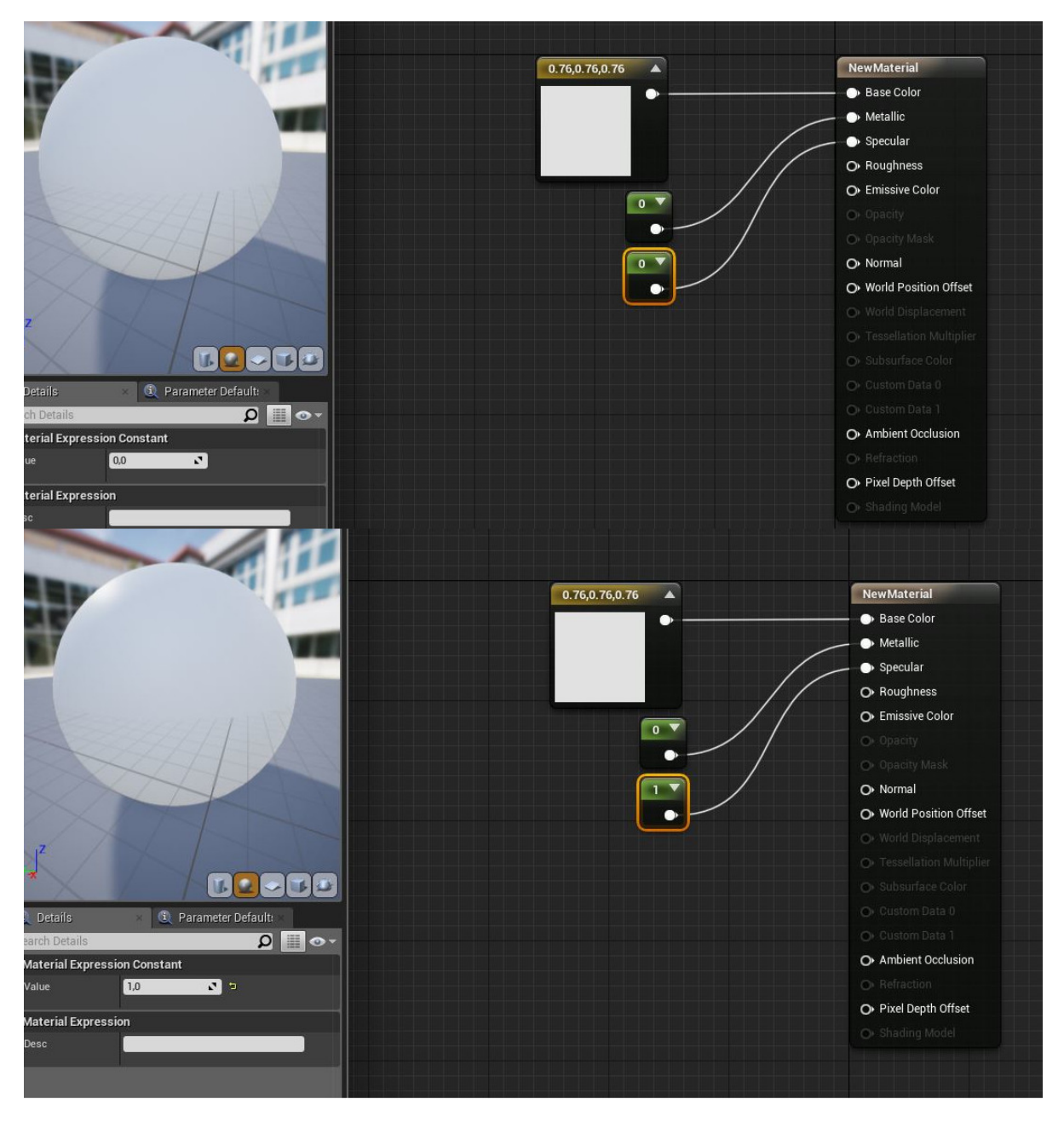

Obrázek 12: Specular ovlivňující intenzitu odlesku světla.

• **Roughness** říká jak hrubý, či jak hladký je povrch materiálu. Jeho vstupní hodnotou je buď konstanta, nebo textura ve stupních šedí. Na hodnotě 0 je povrch materiálu perfektně lesklý, na hodnotě 1 je povrch perfektně matný (viz obrázek [\[13\]](#page-23-0)). Aby se neporušily pravidla PBR měli by být hodnoty větší než 0 a menší než 1.

<span id="page-23-0"></span>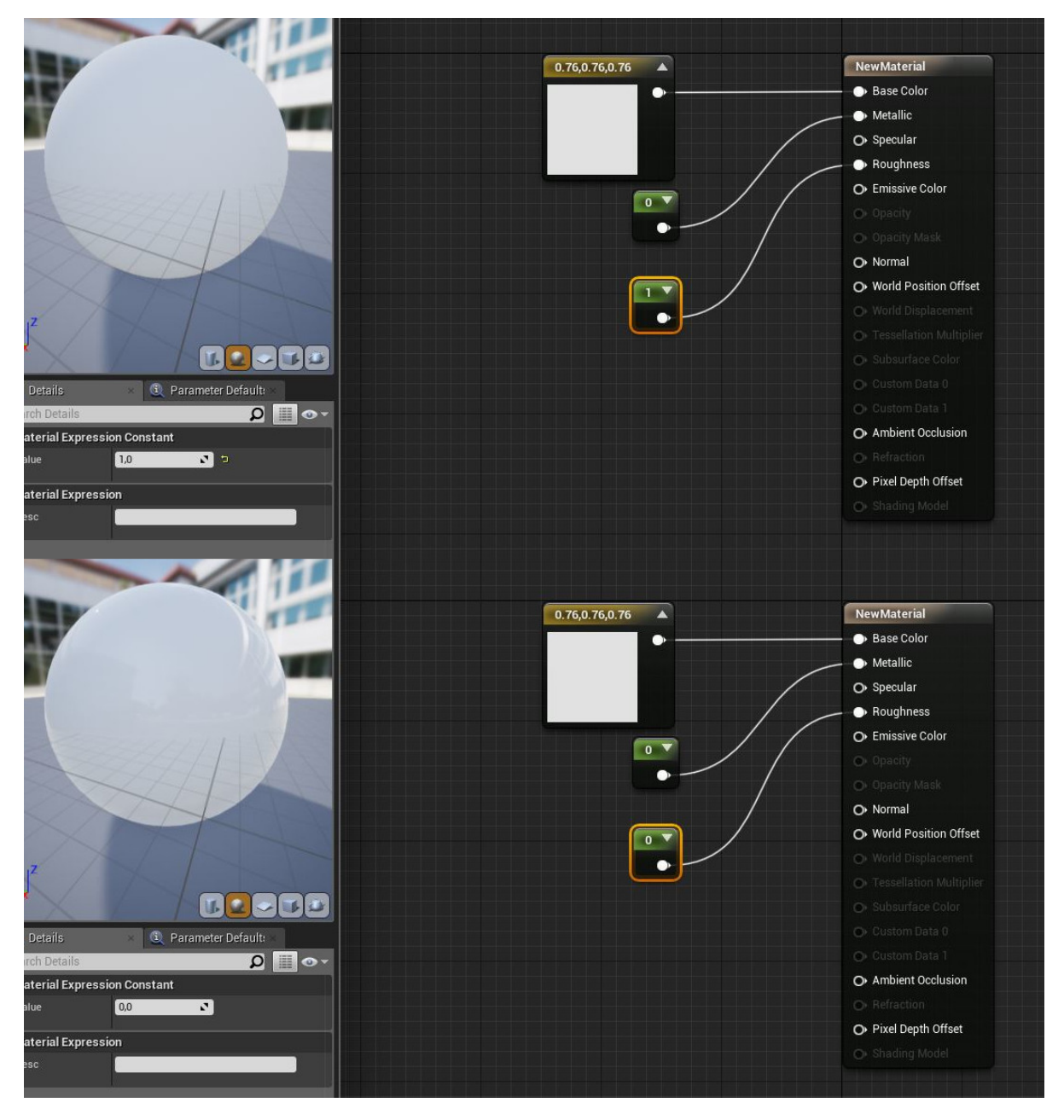

Obrázek 13: Vliv Roughness na materiál.

• **Vyzařující** složka pojmenovaná jako Emissive Color umožní materiálům v Unreal enginu 4 vyzařovat světlo. Vyzařující složka má na starosti barvu a intenzitu světla. Na vstupu se používá tří složkový vektor, textura, nebo kombinaci obojího. Do složky Emissive Color je umožněno zadávat hodnoty větší než 1. Tedy pokud zavedeme do vyzařující složky třísložkový vektor o hodnotách 1, 50, 1, tak to znamená, že materiál svítí oranžově.

<span id="page-24-0"></span>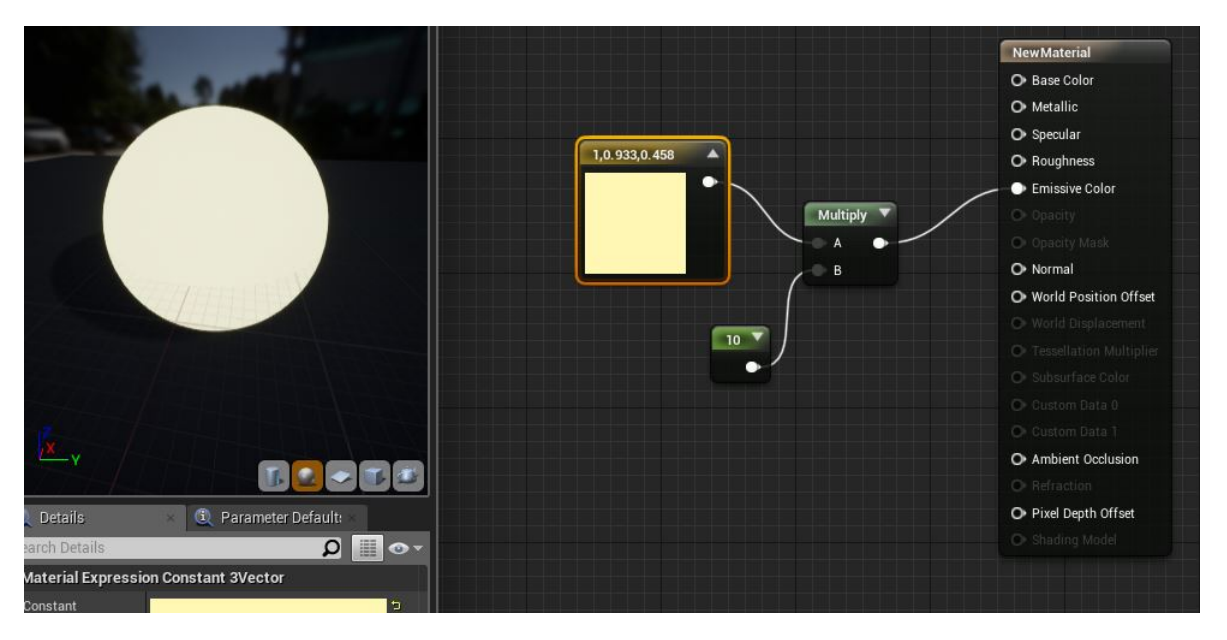

Obrázek 14: Ukázka materiálu s blend mode nastaveným na modulate.

• **Složka průhlednosti** se užívá na materiálech, které mají nastavené blend mode na [Translucent,](#page-19-2) Additive, či Modulate. Na vstupu může být konstanta, nebo textura ve stupních šedi, kde hodnota 0 reprezentuje kompletně transparentní materiál a 1 neprůhledný (viz obrázek [\[15\]](#page-25-0)).

<span id="page-25-0"></span>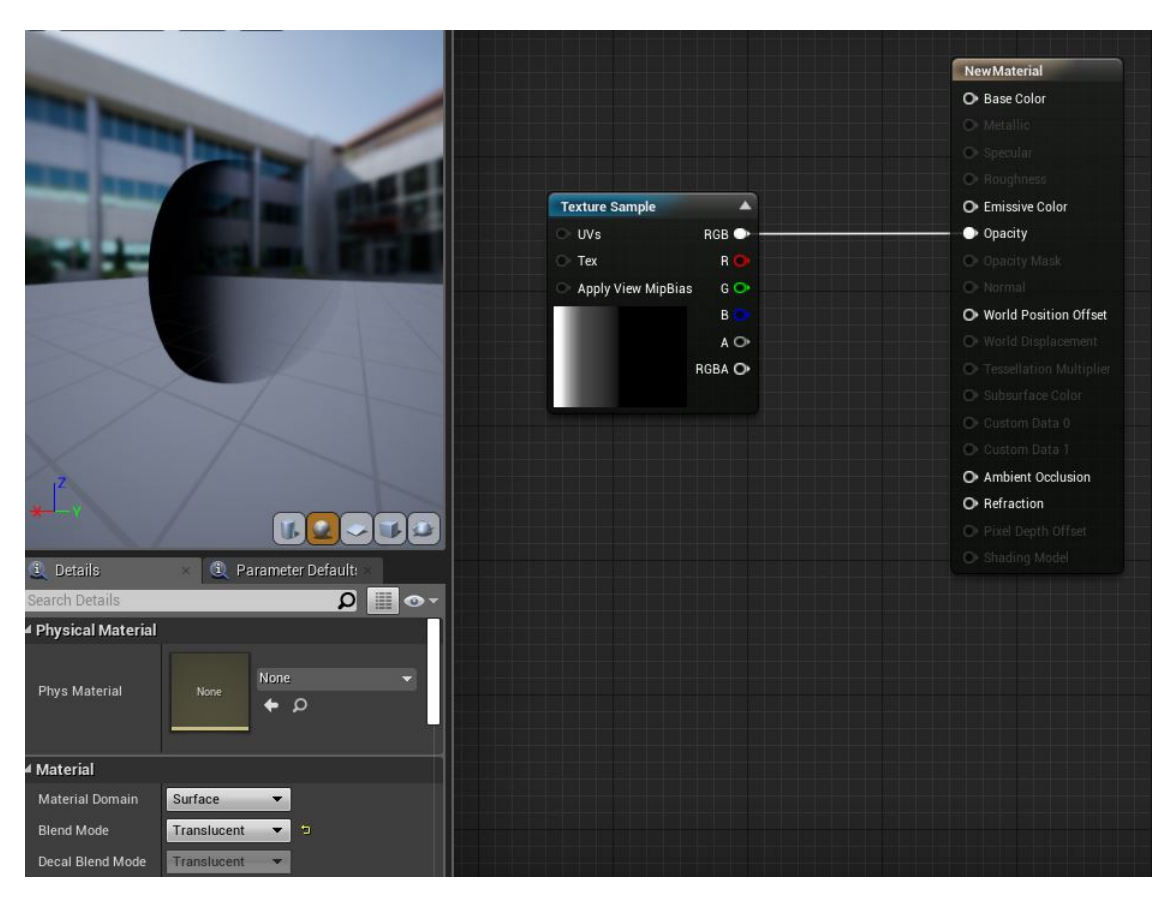

Obrázek 15: Příklad užití Opacity.

• **Normálová složka** v enginu **Normal** jehož vstupní parametr je normálová mapa. Jeho úkolem je upravit normálové vektory a tím přidá detaily na modelu beze změny geometrie. Normálová mapa vzniká projekcí z high-poly modelu na low-poly model, nebo může být například pomocí programů, jako jsou například Photoshop [\[21\]](#page-51-5), Gimp [\[22\]](#page-51-6), aj, z albedo textury vygenerována.

<span id="page-26-0"></span>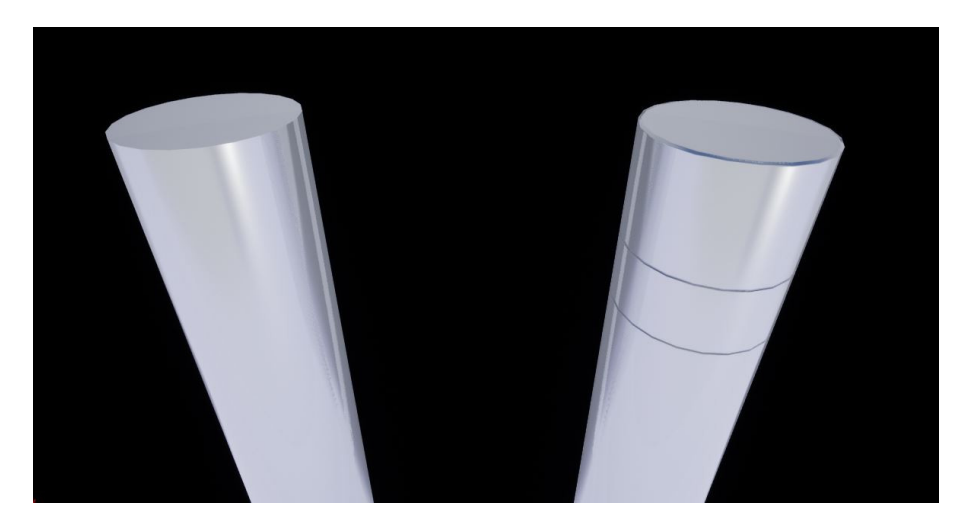

Obrázek 16: Příklad užití Normal složky. Na levo bez normal mapy, na pravo s normal mapou.

- **World position offset** ovlivňuje vrcholy (vertices) modelu a měnit tím tak jeho tvar. Nemění počet vrcholů na modelu. Příklad užití je animace pohybu rostliny ve větru.
- **World displacement** mění tesselací počet vrcholů na modelu. Pro aktivaci této složky je třeba nastavit tessellation property na cokoli jiného než none.

• **Tesselační násobič** v Unrealu nazývající se Tesselation Multiplier jak z názvu vyplývá jedná se o násobič tesselace a tím ovlivňuje úroveň detailů na modelů ovlivněným **World displacementem**.

<span id="page-27-0"></span>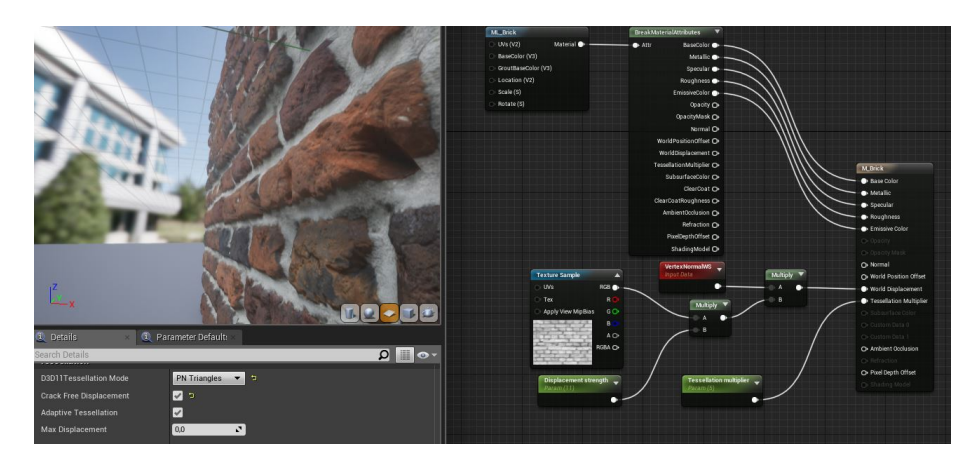

Obrázek 17: Ukázka materiálu s aplikovaným World displacement a Tesselation Multiplier.

- **Podpovrchová složka** nazývaná **Subsurface Color**. Pro povolení této složky je třeba Shading model přepnout na Subsurface. Jedná se o barvu, která lze vidět, když přes objekt svítí světlo. Ve většině případů je využívána pro kůži na organických modelech, kdy subsurface color má nastavenou červenou barvu a tím simuluje krev, která je pod kůží.
- **Ambientní složka** pojmenovaná **Ambient Occlusion** používána k přidání stínu díky ambientní mapy.

<span id="page-27-1"></span>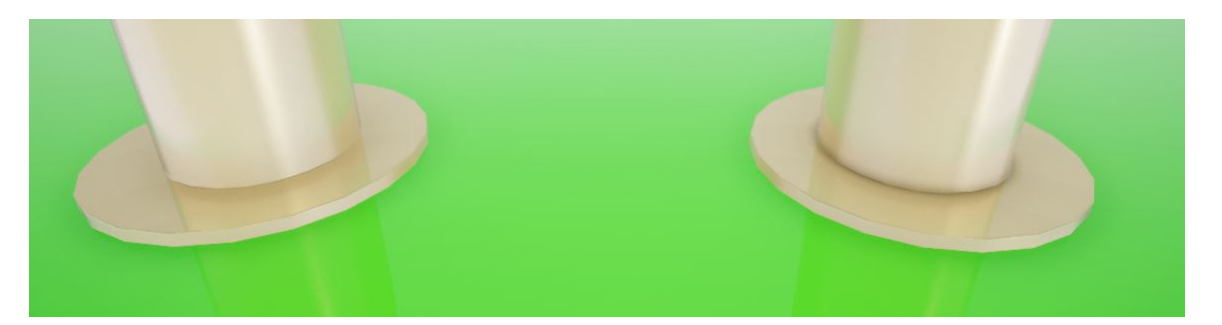

Obrázek 18: Příklad užití Ambient Occlusion (Napravo s, vlevo bez).

• **složka lomu** světla nazvaná **Refraction** je další složka často spojována s PBR materiály. Význam refraction je napodobit index lomu (také jako Index of Refraction) na povrchu. Každý materiál má svůj index lomu jiný. Seznam IOR je dostupný na většině Webových stránkách zabývajícími se PBR materiály.

#### <span id="page-28-0"></span>**4.4 Parallax Mapping**

Jedná se o rozšíření techniky normal a bump mapping. Parallax mapping dodává materiálu lépe rozeznatelnou hloubku a tím i realističnost finálního materiálu. Hlavní výhodou této techniky je nízká náročnost simulace. [\[23\]](#page-51-7)

#### **4.4.1 Parallax Occlusion Mapping**

Pokročilejší technika paralaxového mapování. Dochází v něm k iluzi 3D posunutí (Displacement) otexturovaného povrchu. Tudíž nedochází ke generování nové geometrie, jako například při použití materiálu s World Displacement.

<span id="page-28-2"></span>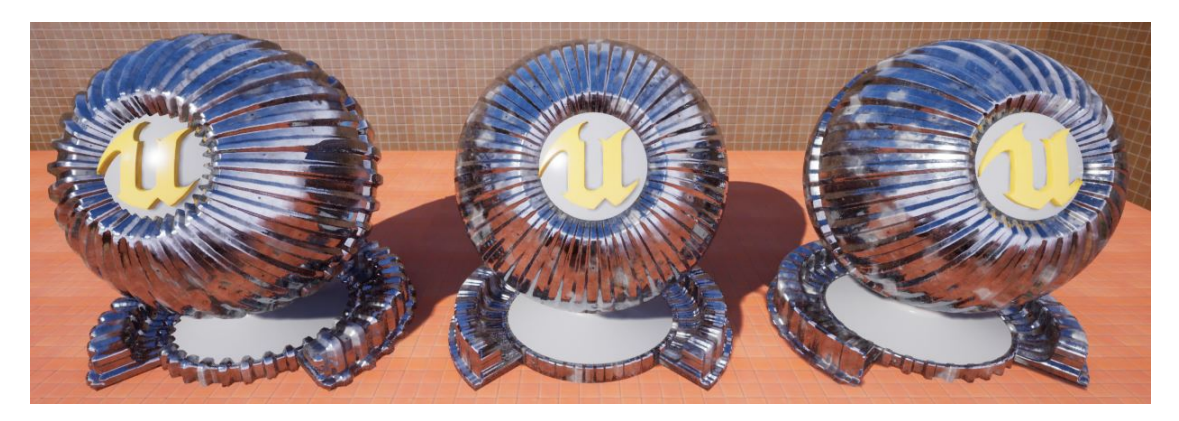

Obrázek 19: Příklad World displacement (Nalevo), Parallax Mapping(Uprostřed) a Parallax Occlusion Mapping (Napravo).

#### <span id="page-28-1"></span>**4.5 Vrstvené materiály**

Vrstvený materiál vzniká sjednocením několika vrstev materiálů. Na počet layerů neexistuje žádné omezení, jelikož jedna z výhod vrstvených materiálů je, že i přes použití několika vrstev se vyvolá pořád jenom jeden Draw call. Vrstvy jsou sestavovány jakožto rozšíření Material Functions.

<span id="page-28-3"></span>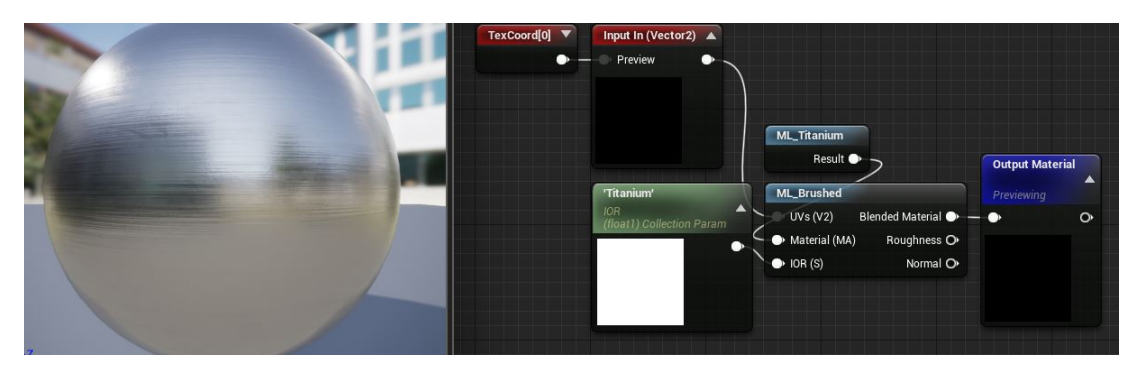

Obrázek 20: Vrstvený materiál také známý jako Layered Material.

#### **4.5.1 Material Functions**

Funkce materiálu je kolekce Material Expresions. Pod Material Expresions se myslí různé matematické funkce, textury, konstanty, nebo právě Material Layer, aj. Tato kolekce může být následně použita mezi neomezeným počtem materiálů.

#### **4.5.2 Výhody Layered materiálů**

Mezi výhody bezpochyby patří udržování jednotlivých vrstev materiálu. Například pokud je třeba upravit vrstva, ve kterém je sestaven materiál cihel a rozhodli jste se přidat složku World Displacement, tak se ona změna následné promítne mezi všemi materiály, které mají tuto vrstvu zakomponovanou.

Což nás přivádí k další výhodě a tou je znovu použitelnost vrstev, tedy zbavíme se nutnosti skládat materiál vícekrát.

<span id="page-29-0"></span>Pokud využijeme metody Layered materiálu navíc získáme větší přehled o tom jaké výrazy má v sobě výsledný materiál zabudované (viz obrázek [\[21\]](#page-29-0)).

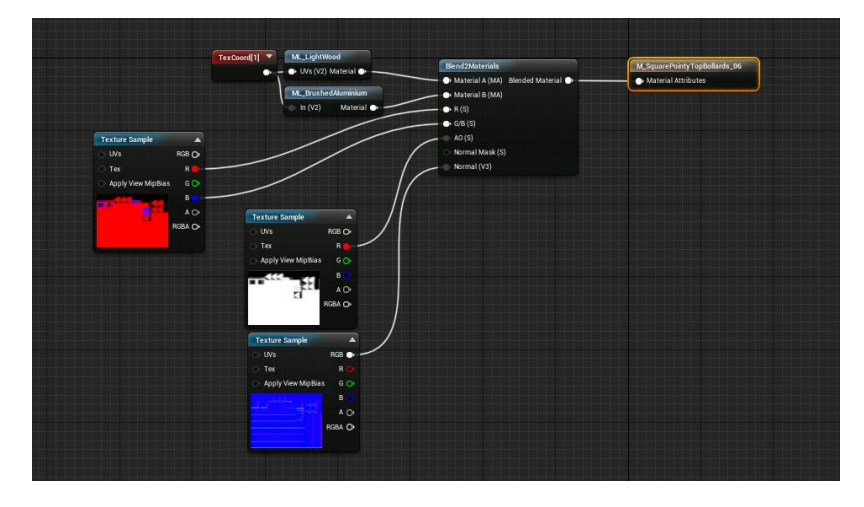

Obrázek 21: Materiál vytvořený metodou vrstev materiálu.

<span id="page-29-1"></span>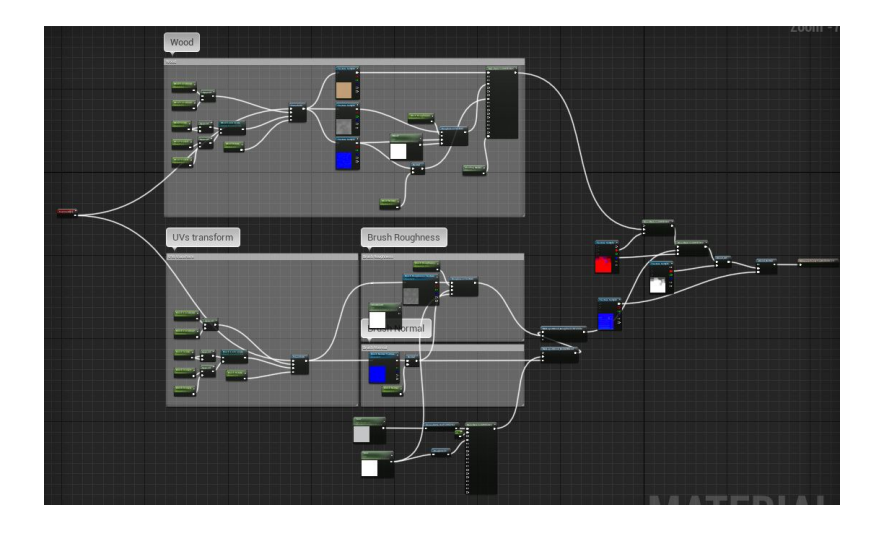

Obrázek 22: Ten samý materiál sestaven běžnou metodou.

#### **4.5.3 Nevýhody Layered materiálů**

Je třeba přemýšlet o tom, kdy vrstvené materiály použít, jelikož mohou být velmi náročné na výkon počítače, speciálně pokud jsou jednotlivé vrstvy materiálu komplexní. Při využití vrstev v materiálu jsou všechny aplikované vrstvy vykreslovány zároveň a pak až teprve spojeny do jednoho materiálu a přidáním každé jedné vrstvy se zároveň navyšují propočty potřebné k vykreslení výsledného materiálu. Proto mohou být elementy materiálu někdy, ačkoli zvyšují počet instancí, které musí engine vykreslovat, i přesto více efektivní co se týče výkonu a nároku na počítač [\[24\]](#page-51-8). Díky tomu není tato metoda doporučována do aplikací určené pro mobilní zařízení.

#### **4.5.4 Quixel mixer**

Během prací na bakalářské práci, se společnost Quixel s Epic Games dohodla, že všechen jejich software bude poskytnut vývojářům, respektive uživatelům, v UE4 zadarmo, čímž efektivně zavrhla smysl vytvářet vrstvené materiály uvnitř enginu.

Jedná se vlastně o stejný princip jako u výše zmíněné podkapitole o vrstvených materiálech, ovšem s tím rozdílem, že eliminuje zásadní nevýhodu této techniky, a tou je náročnost na výpočty, při kombinaci mnoha různých vrstev. Tuto nevýhodu obešli jednoduše vygenerováním, v externím programu, finálních textur, nazvaným Quixel Mixer, připravené na implementaci do herního enginu, v našem případě Unreal Enginu 4. Textury můžeme následně ručně zasadit do materiálu, anebo jej můžeme vygenerovat pomocí aplikace Quixel Bridge.

Tato možnost mi výrazně ulehčila práci, při vytváření materiálů pro modely do projektů nejen co se týká workflow, ale i z hlediska optimalizace.

#### <span id="page-31-0"></span>**4.6 Kovové materiály**

Do Base Color máme zavedený Collection Parametr (Kolekci parametrů), tedy kolekci čtyř složkových vektorů (barev s alfa kanálem) a skalárů, nastavený na předefinovaný 4Vector pojmenovaný Iron(železo). Do metallicu vede konstanta rovná jedné, což znaméná, že daný materiál je kov. V tomto příkladu máme Roughness trochu komplikovanější. Je tomu tak, jelikož do Roughness složky máme zabudovanou simulaci Index Of Refraction (IOR). Switch parametr nám později pomůže, stejně tak jako skalární parametr pojmenovaný Roughness, při úpravě instance materiálu a umožňuje vypnout a zapnout náš IOR efekt. Parametr Roughness definuje hrubost materiálu, u kterého bude v instanci materiálu možné měnit jeho hodnotu. To nám umožní vytvořit nespočet variací materiálů. Parametry se dají navíc měnit v reálném čase, tedy za běhu aplikace, a to pomocí vlastně vytvořených funkcí v c++, nebo v Blueprintech.

<span id="page-31-1"></span>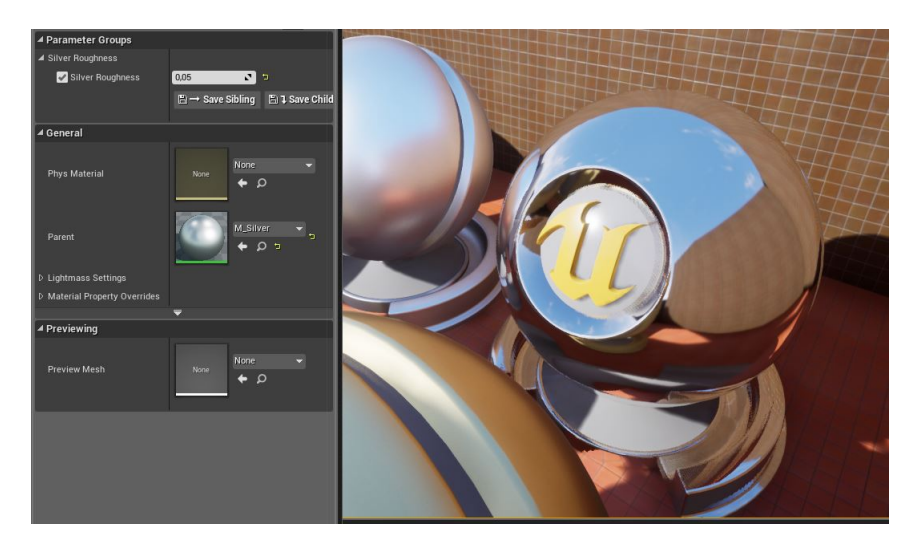

Obrázek 23: Materiál zrcadla.

Jak bylo již výše zmíněno parametr Roughness je možné měnit v instanci materiálu a nastavením ho na hodnotu přibližující se nule, vznikne materiál zrcadla. Pokud navýšíme hodnotu Roughness vznikne nám Anodizovaný kov.

<span id="page-32-1"></span>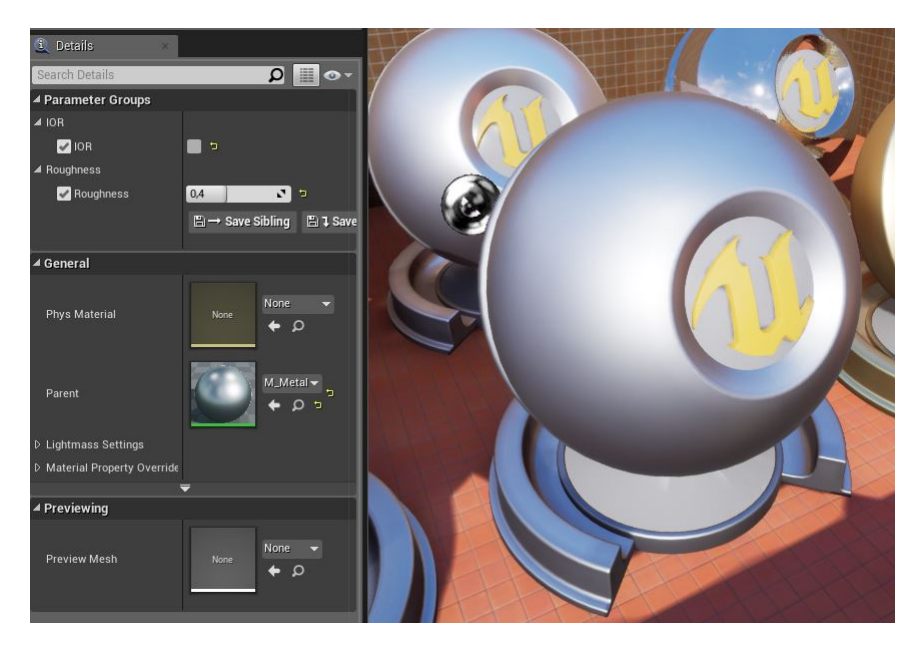

Obrázek 24: Materiál Anodizovaného železa.

V případě materiálu kovů s nízkou drsností, tedy zrcadel, bylo potřeba v UE4 ve scéně vhodně ustavit Reflection captures. V případě venkovních odrazů to až takový problém nebyl, ovšem v interiérech šly nepřesnosti poznat a musel jsem těmto "zachytávačům" věnovat více času a ustavit je ve scéně vhodněji, aby byl odraz v zrcadle věrohodnější. Naneštěstí tohle platí pro všechny materiály s vysokou odrazivostí, a nejen pro zrcadla, ale i lesklým plastům, barvě na autech, skel a jiným materiálům.

Taky jsem se musel zamyslet na tím, kdy je materiál vlastně kovový. Většina lidem zprvu nedojde, že například kov zamalovaný barvou už není kovový, ale jedná se o materiál syntetické barvy určené na kovy.

#### <span id="page-32-0"></span>**4.7 Skleněné materiály**

Sklo je velice komplikovaný materiál ať už z pohledu náročnosti na výpočet, což omezuje užití nejen ve VR, ale i do běžných aplikací, tak i z hlediska prezentace. Sestavit dobře vypadající materiál skla je velice náročné o to víc, pokud chceme dodržet fyzikální zákony.

Na obrázku [\[26\]](#page-33-1) je příklad jednoho z mnoha implementací materiálu skla. Tato ukázka nám umožňuje regulovat průhlednost skla, jeho odrazivost, a dokonce je možno sklu nastavit, zda má zmenšovat, nebo zvětšovat.

<span id="page-33-0"></span>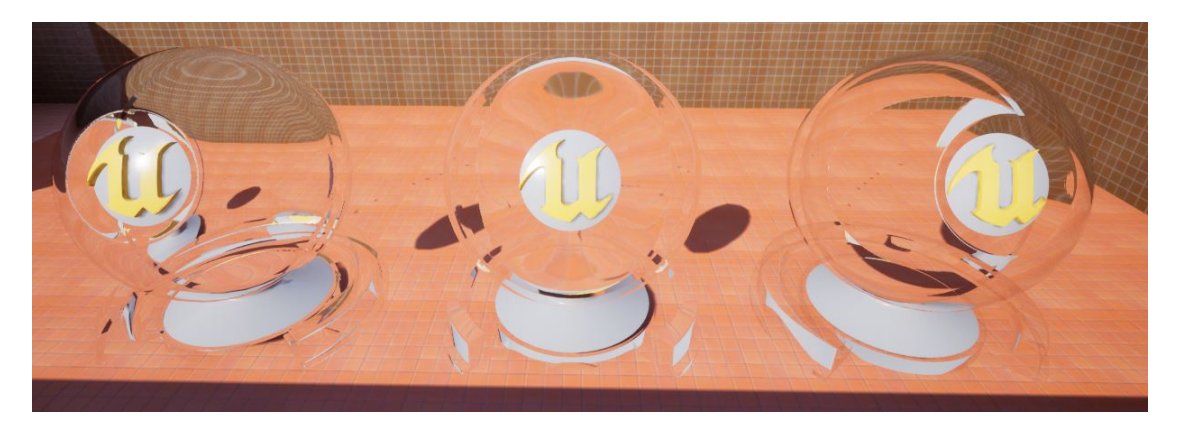

Obrázek 25: Materiály skel zmenšující (Vlevo), běžné (Uprostřed) a Zvětšující (Vpravo).

Ovšem i tato implementace není úplně dokonalá a můžeme u ní narazit hned na několik problému. Jeden z těchto problému je odrazivost, pokud začneme manipulovat s průhledností materiálu, zjistíme, že čím více se průhlednost blíží nule, tím méně odrazů uvidíme. Tento nežádoucí efekt není sice až tak zapříčiněný naší zde výše zmíněnou implementací, jako spíše limitací herního enginu, který nedokáže tyto odlesky při tomto nastavení zpracovat. K vyřešení onoho nežádoucího efektu je potřeba snížit intenzitu Fresnel, zde ovšem dostaneme k dalšímu problému, čím nižší je síla fresnel, tím se nám snižuje i efekt zmenšovacího, nebo naopak zvětšovacího skla. Proto je potřeba si, v podstatě, pohrát a najít rovnováhu mezi opacity, reflexivitou a Fresnel.

<span id="page-33-1"></span>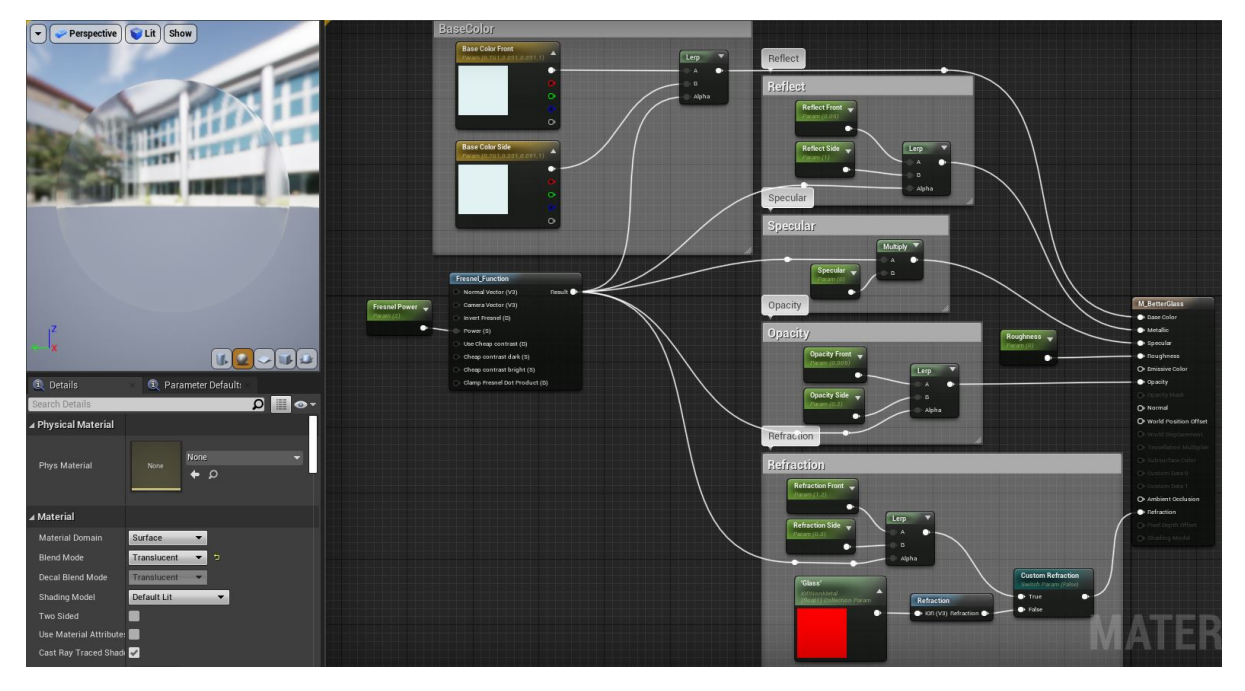

Obrázek 26: Uvnitř implementace materiálu skla.

#### <span id="page-34-0"></span>**5 Osvětlovací techniky**

Světlo se dá rozdělit ve scéně hned několika způsoby. Na to, zda se jedná o bodové světlo, tedy bodovky, pouliční lampy, žárovky atd., nebo plošné světlo, kde se může jednat například o zdroj světla větších rozměrů. Podle typu zdroje osvětlení, které se dále dělí světlo přirozené, například slunce, měsíc a jiné zdroje které se v přírodě vyskytují, a umělé zdroje světla, což můžou být různé zářivky, neonové světla atd. Dále se dělí podle zabarvení světla, tedy o na to, zda se jedná o teplá, nebo studená světla.

<span id="page-34-1"></span>Se všemi těmito způsoby se nám otevírá celá škála možností, které světlo můžeme, ale nemusíme ve scéně použít. Různé typy techniky osvětlení se mění v závislosti na místech, kde se fotografie pořizuje.

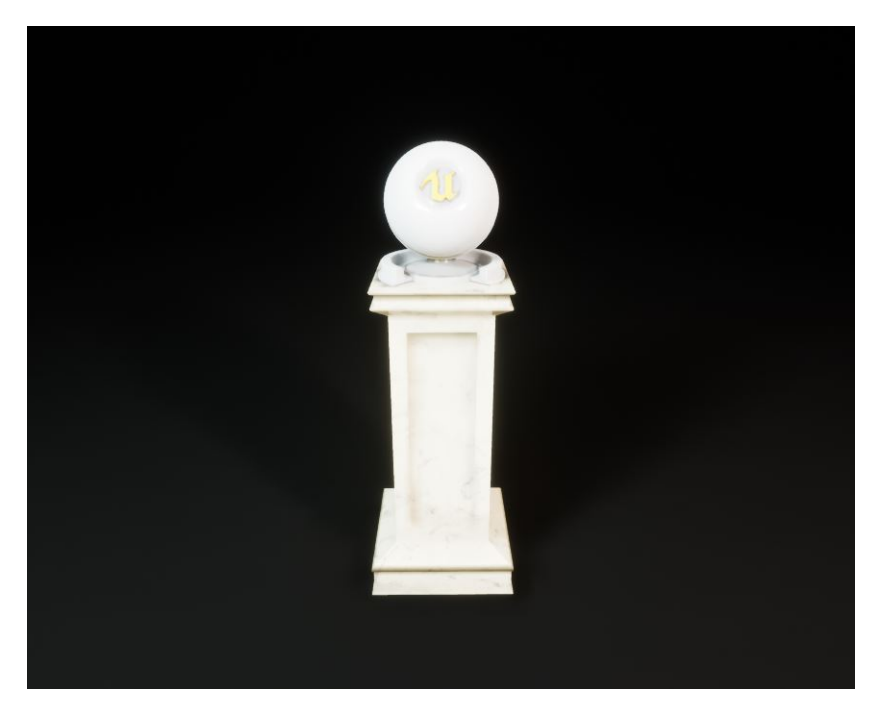

Obrázek 27: Světlo úvod.

#### <span id="page-35-0"></span>**5.1 Osvětlovací techniky ve Studiu**

Pokud nejste fotograf anebo nevíte jak správně v prostoru ustavit světla, tak pro Vás existuje takové universální řešení (viz obrázek [\[28\]](#page-35-1)). Tato sestava se skládá ze dvou panelových světel a jednoho směrového světla je primárně určená na zachycení jednoho objektu, ale lze použít jak na focení (nebo renderování) malých objektů (produktů), tak středně velkých objektů, ale i osob, nebo třeba zvířat.

Pokud se podíváme na nárysnu obrázku (viz obrázek [\[28\]](#page-35-1)) nalevo uvidíme větší panelové světlo, jedná se hlavní světlo svítí nejsilněji a nasvěcuje převážnou část produktu. Napravo nalezneme menší panelové světlo, svítí menší intenzitou slouží jako doplňkové světlo, které osvětluje zbylou část produktu. A nakonec je zde směrové světlo, které zjemňuje stíny a zesvětluje zadní část produktů, aby nebyl moc tmavý. Produkt by měl být zezadu celý nasvětlován směrovým světlem. Někteří navíc nastavují hlavní světlo jemně do modra a doplňující jemně do červena/oranžova, simuluje to barvy z oblohy, a tak nasvícení působí na oko přirozeněji. Velikost stínu se reguluje posouváním panelových světel směrem nahoru a blíže k produktu. Čím níže světlo je, o to vetší je stín. [\[25\]](#page-51-9)

<span id="page-35-1"></span>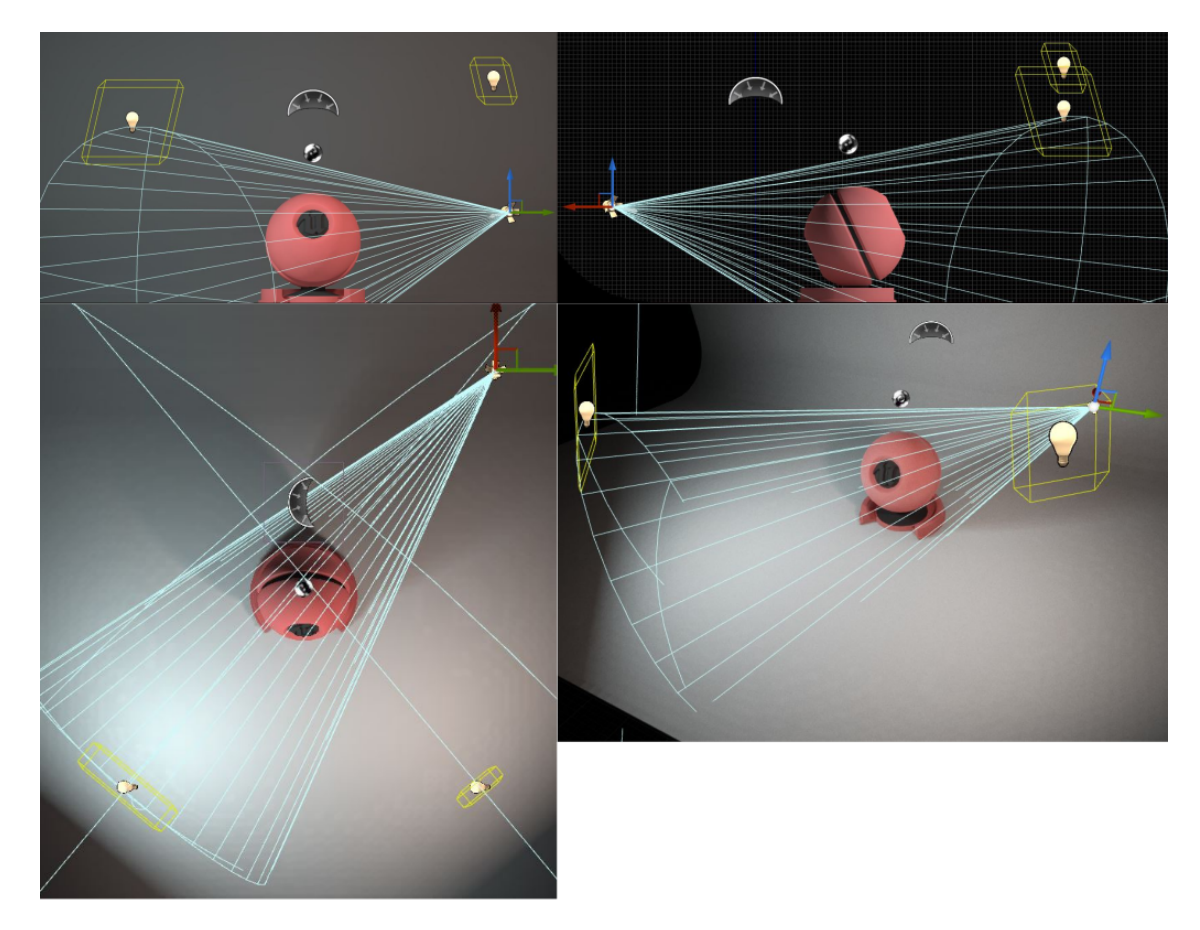

Obrázek 28: Světla studio.

U aut se ve studiu často používá jedno hlavní panelové světlo umístěné nad autem a dvě bodové, nebo panelové zdroje světla umístěné po stranách. K vyplnění pozadí se většinou používá tmavý povrch, ne-li kompletně černý. Tato sestava zvýrazňuje křivky na autě a dělá tak auto hezčí, než je tomu ve skutečnosti. Jako ukázku jsem zvolil fotografii převzatou z literatury [\[26\]](#page-51-1).

<span id="page-36-0"></span>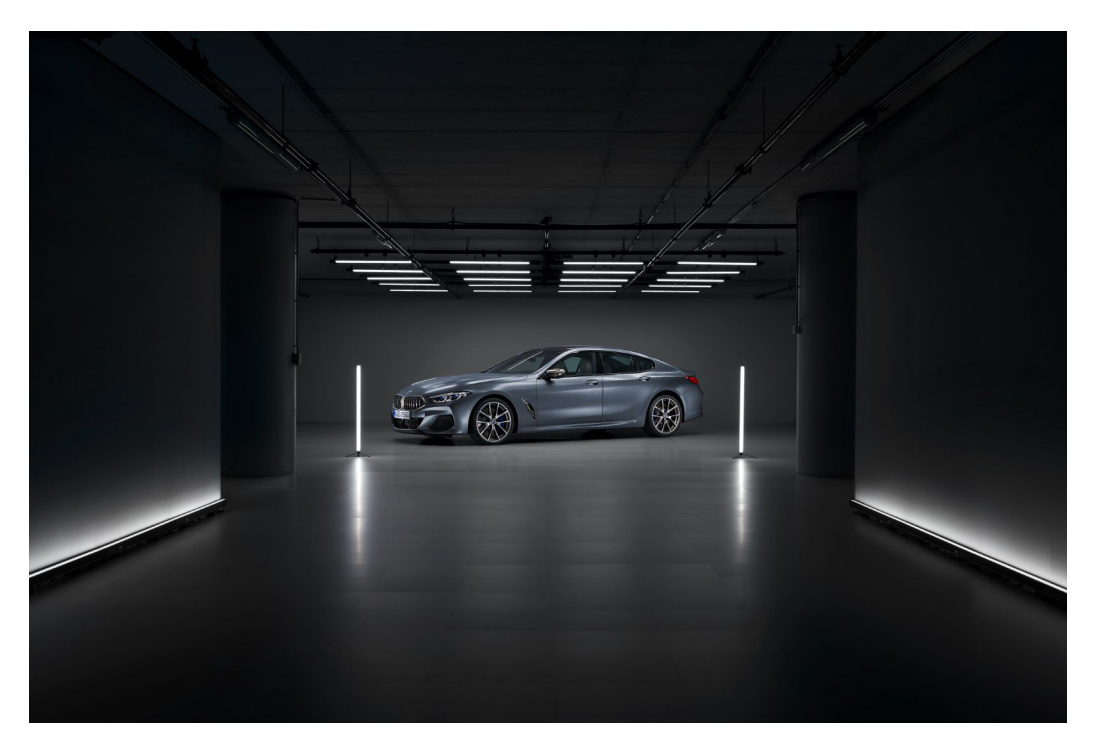

Obrázek 29: Ukázka osvětlení auta ve studiu. Fotografie převzatá z literatury [\[26\]](#page-51-1)

#### <span id="page-37-0"></span>**5.2 Osvětlovací techniky interiéru**

Dnes se na osvětlení v interiérech nahlíží i jako na designový prvek, a ne jenom jako na nezbytnost bez které se moderní společnost neobejde, je proto potřeba najít určitou rovnováhu nad funkčností a estetikou. Nad tím, jaké světla a jak silné použít hlavně rozhoduje účel místnosti. Jestli se jedná o obývací pokoj, ložnici, nebo například továrnu atd. každá tato místnost bude sloužit k jiným činnostem.

Vezměme si příklad ložnice, tato místnost se většinou používá ke spaní a zvolí se tedy zářivky s nižší intenzitou. Na druhou stranu vezměme příklad pracovny, ve které potřeba naopak dostatek světla. Na to, kdy a jaké světlo použít není úplně přesný návod, sice existují možnosti, jak si vypočítat správné množství světla v té a tamté místnosti, ovšem ve výsledku je to vždy v režii člověka, kdy každý člověk má svůj vkus.

V rámci projektu vizualizace sauny, jsem nasvícení spíše vzal selským rozumem a umístil LED pásky tak, aby celá místnost byla rovnoměrně nasvícená, navíc se jedná o krásný designový prvek (viz obrázek [\[30\]](#page-37-1)).

<span id="page-37-1"></span>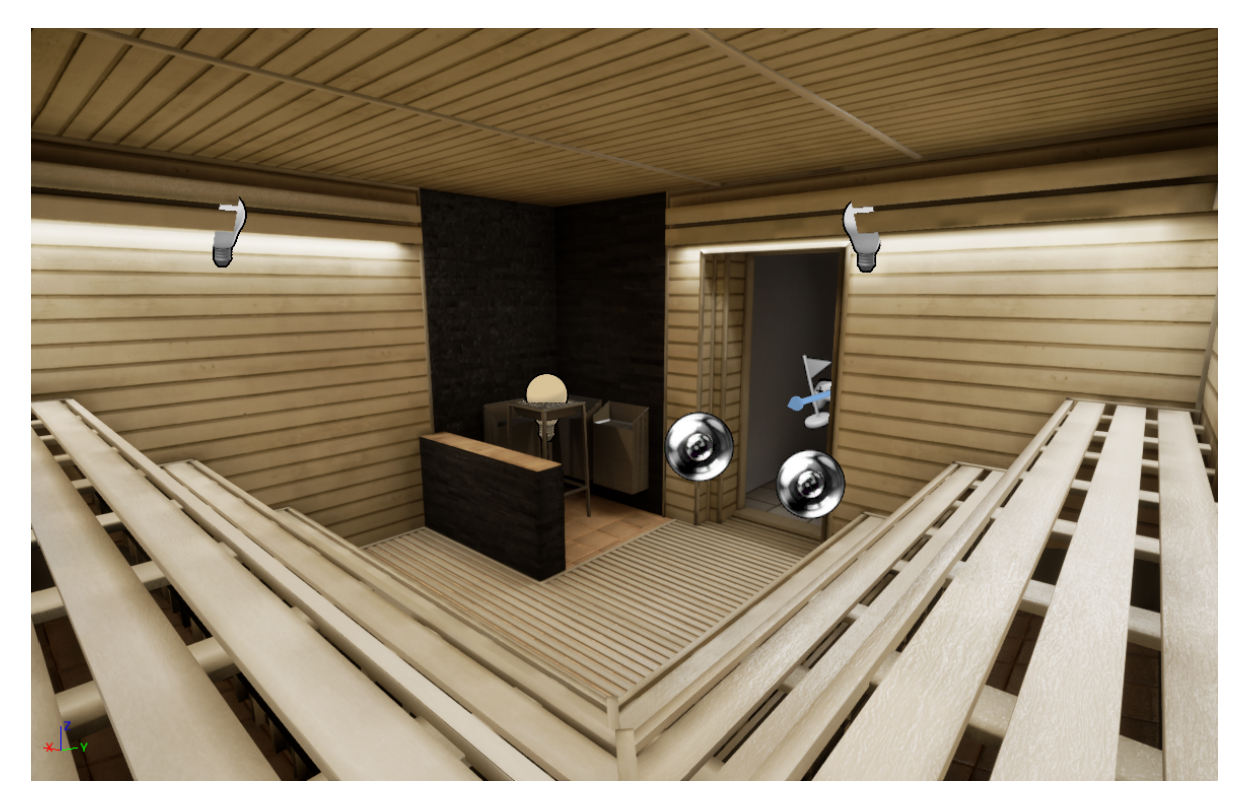

Obrázek 30: Ukázka nasvícení interiéru.

#### <span id="page-38-0"></span>**5.3 Osvětlovací techniky exteriéru**

Nasvícení exteriéru je o něco jednoduší, než je tomu třeba u interiéru. V podstatě nám stačí slunce, nebo měsíc. Co se týká měst, nebo zahrad, tak se lampy umisťují na místa, kde se pohybují lidé, osvětlením se zvýrazňují schody, mohou sloužit pouze jako estetický prvek[\[27\]](#page-51-10) nebo například k zvýraznění historických památek, soch, fontán atd. Na obrázku [31](#page-38-1) lze vidět ukázku nasvícení exteriéru.

<span id="page-38-1"></span>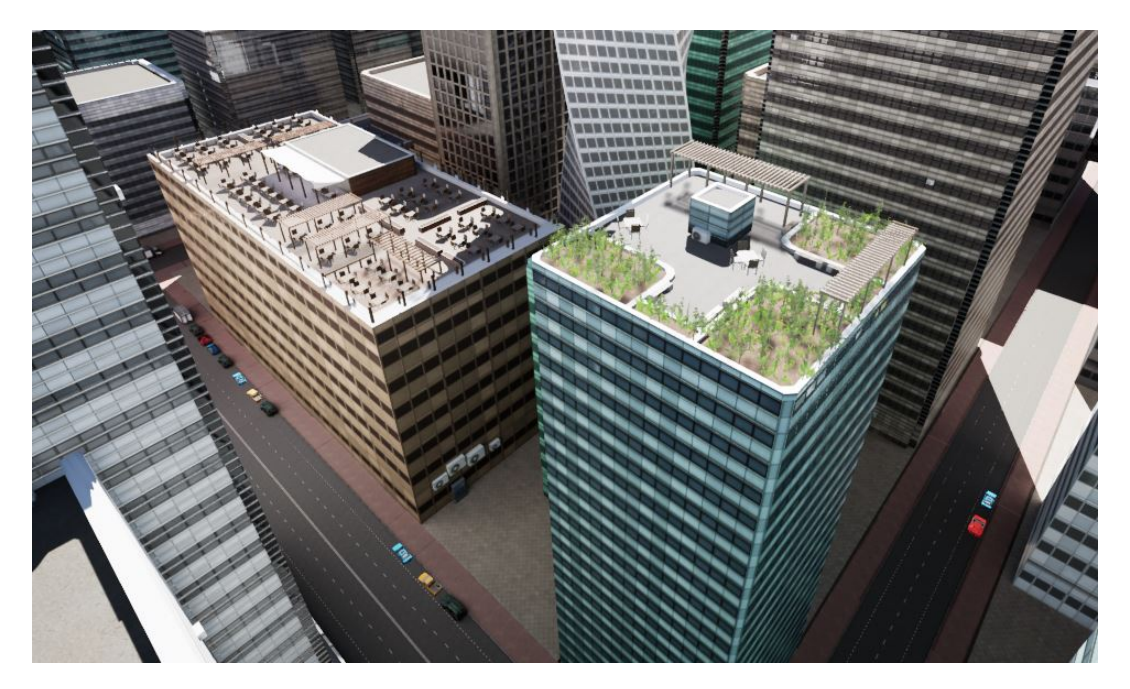

Obrázek 31: Ukázka nasvícení exteriéru.

#### <span id="page-39-0"></span>**5.4 Produktová fotografie**

Náplní produktové fotografie je co nejdůvěryhodněji zachytit design bez zkreslení skutečného tvaru a barvy objektu, či produktu. Produktové fotografie vznikají hlavně za účelem reklamy a propagace produktu. Konkrétněji se může jednat například o foto do katalogu, nebo náhledové foto do e-shopu. [\[28\]](#page-51-11)

<span id="page-39-1"></span>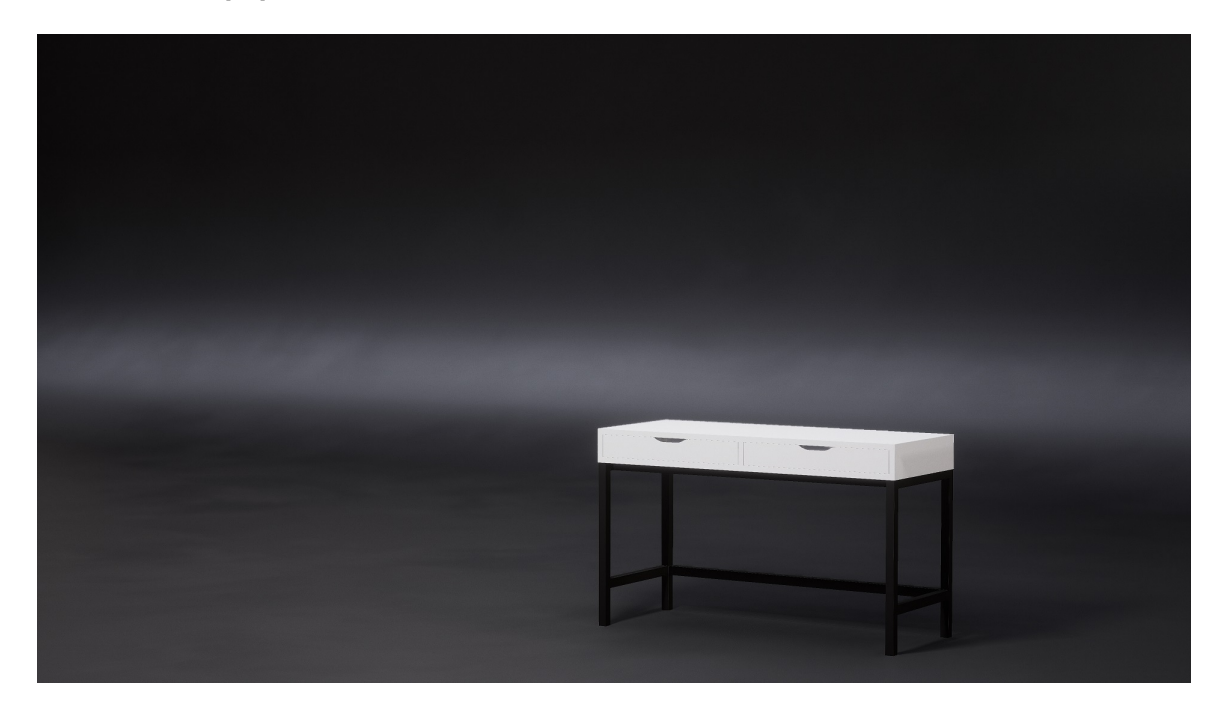

Obrázek 32: Produktová fotografie úvod.

#### **5.4.1 Základní pravidla při vytváření produktové fotografie**

Jak už je to se vším i produktových fotografií je třeba dodržet určitá pravidla aby se dosáhlo co nejlepších výsledků. Hned z úvodu je potřeba vybrat neutrální pozadí, které neodvádí pozornost od propagovaného objektu. Nejčastěji se používají jednobarevné pozadí. Ovšem nejdůležitější je zvolit vhodné nasvětlení, které hlavně nezakrývají designové prvky produktu. Může se využít přirozeného světla, ale i čistě umělého a často i fotografy preferováno. Pro zachycené produktu v čistě umělém světle využijete nasvícení [studia.](#page-35-0) Dále je třeba zachytit skutečné barvy nejlepších výsledků se dosáhne za použití takzvané kalibrační karty viz obrázek [33.](#page-40-0) Díky kalibrační kartě dokážeme správně vyvážit bílou barvu (bílá barva musí být bílá, ne zašedlá) a vyhnout se nežádoucímu zabarvení. Tato metoda se využívá jak v reálném prostředí, tak i v tom virtuálním.[\[29\]](#page-51-12)

<span id="page-40-0"></span>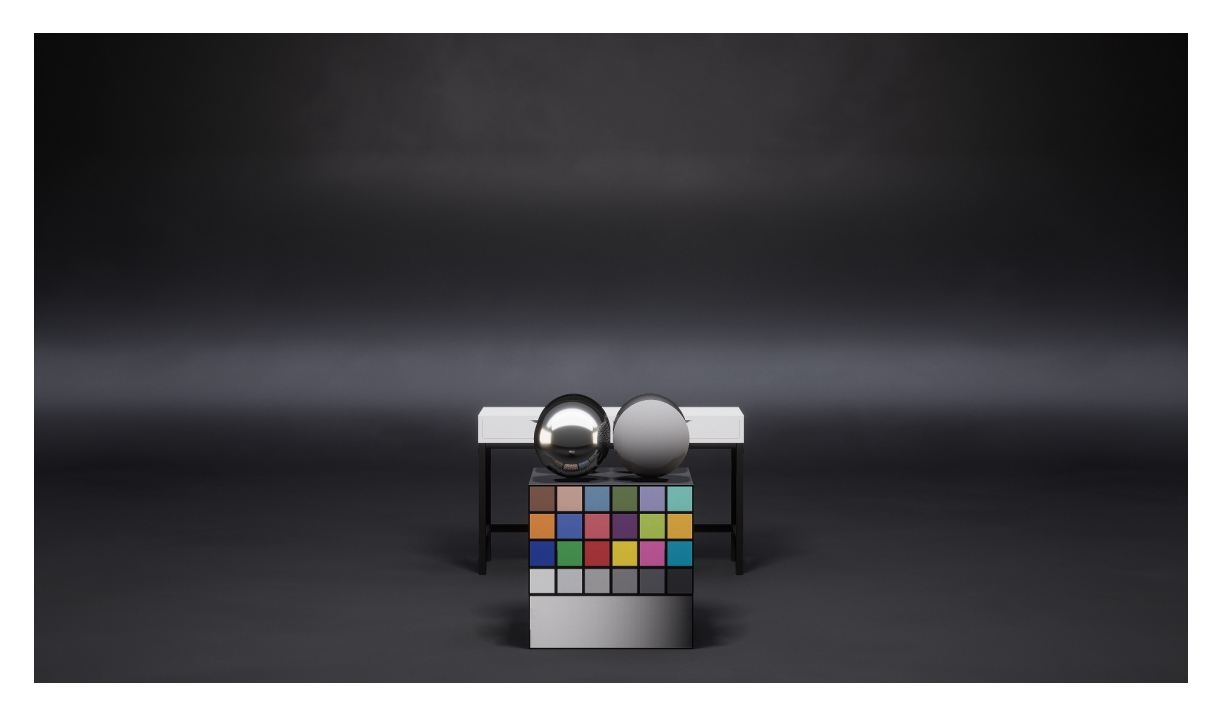

Obrázek 33: Kalibrační karta.

Produkt je potřeba mít kompletně celý zaostřený, tedy aby na něm bylo možné přečíst všechny texty, nebo třeba aby nebyl rozmazaný ornament na produktu. V neposlední řadě je třeba si dát pozor na kameru a drželi vodorovně, tedy vyhnout se pořizování fotografií pod nějakým nepřirozeným úhlem.

#### <span id="page-41-0"></span>**6 Světla v Unreal Enginu 4**

#### <span id="page-41-1"></span>**6.1 IES profily světel**

IES je zkratka Illuminating Engineering Society. Jedná se o formát souboru, který definuje profil světla ze zdroje světla, jeho intenzitu, spád a počítá i s tvarem žárovky a efektem čočky. Tyto profily jsou nastavovány podle naměřených dat z reálného světa. IES světla přednastavují sami výrobci světel a většinou jsou pod volnou licencí, tedy se dají použít i ke komerčnímu užití.

Velkou výhodou při použití IES světel, že nemají téměř žádný vliv na výkon v porovnáni s normálním světlem. Díky tomu je i lepší volbou oproti LightFunction. Ovšem není zde možnost měnit jeho parametry v reálném čase jako právě LightFunction.

<span id="page-41-2"></span>Tím že reprezentují reálné světla v reálném světě jsou hojně využívaná architektuře, či reálných vizualizacích, ale i ve hrách. [\[30\]](#page-51-13)

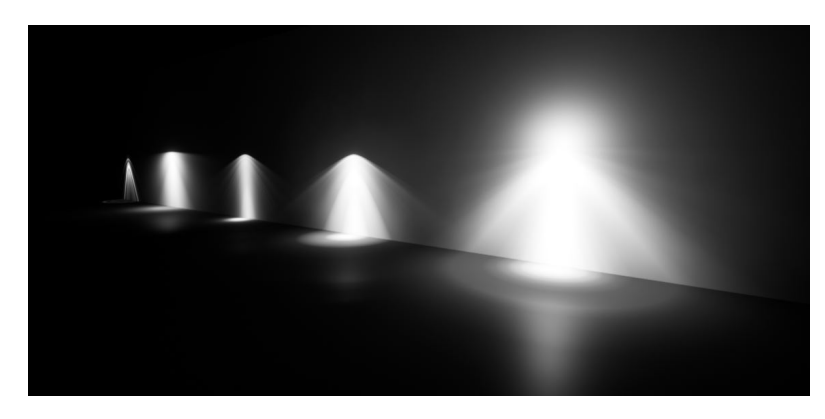

Obrázek 34: IES Profily světel úvod.

#### <span id="page-42-0"></span>**6.2 Volumetrické Lightmapy**

Volumetrické lightmapy slouží k projekci nepřímého světla na dynamické objekty, tedy hlavně charakterů, ale i jiných mobilních předmětů. Pro statické objekty jsou využívány povrchové lightmapy.

Informace o nepřímém světle je ukládány do bodů, či vzorcích, které jsou rozesety po scéně v pravidelných mřížkách. Protože by bylo neefektivní počítat lightmapy po celém levelu, určí se hranice výpočtu s pomocí lightmap importance, dynamicky poté algoritmus zvyšuje počet vzorků kolem statických objektů, kvůli větší přesnosti projekce na dynamické objekty.[\[31\]](#page-51-14)

<span id="page-42-3"></span>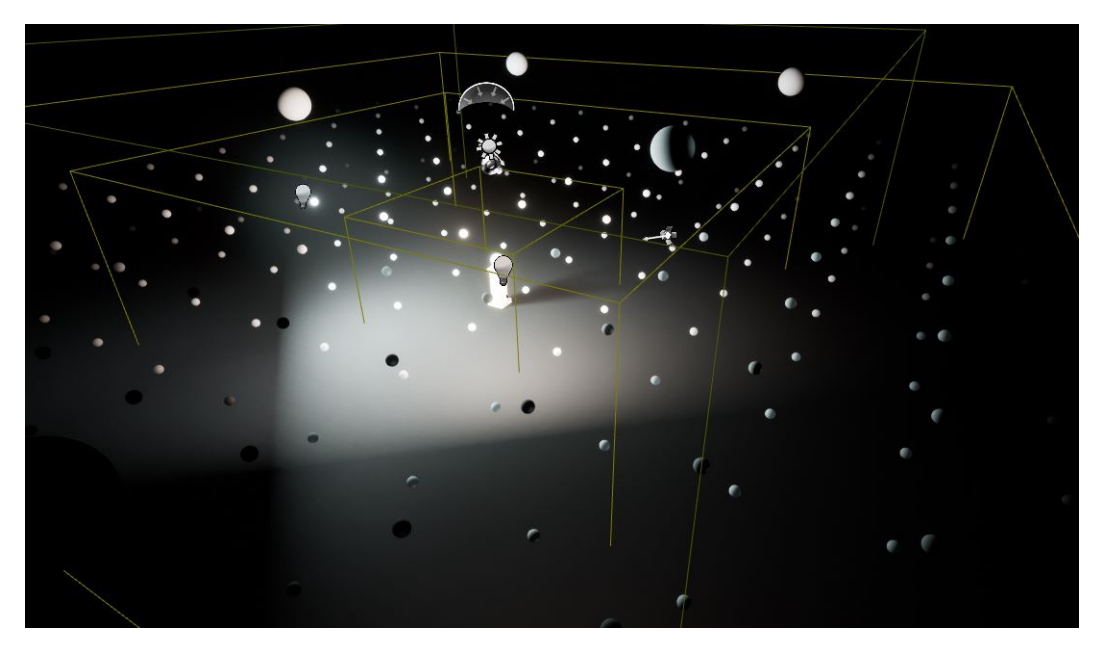

Obrázek 35: Znázornění Volumetrické mapy.

#### <span id="page-42-1"></span>**6.3 Předpočítané scénáře osvětlení**

Předpočítané scénáře osvětlení jsou vlastně takový kompromis dynamického osvětlení. Má flexibilitu jako dynamické, ale s výpočetní náročností předpočítaného světla. Což je klíčové zejména pro virtuální realitu, nebo realisticky vypadající vizualizace. Ovšem s tím se nesou i jisté limitace, a to že současně může být načtený pouze jeden scénář. Navíc při změně scénáře je potřeba aktualizovat zachycené odrazy, čímž se prodlužuje čas načítání.

#### <span id="page-42-2"></span>**6.4 Realtime den a noc cyklus**

Vytvořit cyklus dne a noci je ve své podstatě jednoduchá záležitost. Do scény umístíte dynamické směrové světlo(slunce) a každý tick ho o maličký úhel posunete. Ovšem takové řešení nevypadá graficky nijak přívětivě a je potřeba využít i jiných technologií. Hlavní roli sehraje dynamický Global Illumination, který počítá s odraženými/lomenými paprsky, a to v reálném čase (Můžeme se bavit v podstatě o ray tracingu) a tak udělat tmavá místa tmavšími a světlé světlejšími.

Slunci je potřeba zamezit, aby nevrhal statické stíny a v některých případech během noci slunce "vypínat" aby skrze mapu neprosvítalo. [\[32\]](#page-51-15)

#### <span id="page-44-0"></span>**7 Projekty**

Výsledky bakalářské práce byly použity hned na několika projektech, mezi které patří vizualizace interiéru sauny, vizualizace exteriéru města a v projektu Smart Factory. Modely a optimalizace modelů byly prováděny v aplikaci Blender [\[12\]](#page-50-12), což je volně přístupný Open source program specializovaný na práci s 3D modely, animacemi, simulacemi atd. 3D modely byly poté vyexportovány do formátu fbx, což je formát podporovaný Unreal Enginem 4.

Následný import souboru fbx do Unreal Enginu 4 se prováděl s nastavením, při kterém se do enginu neimportují materiály, které byly vytvořeny v Blenderu. Materiály se vytvářely přímo v UE4, aby se využil jeho plný potenciál PBR materiálů a možnosti instancí materiálu. Jelikož se už od začátku prací vědělo, že se bude dělat hned na několika projektech, proto se vytvořila vlastní knihovna s materiály, která se poté využila mezi všemi projekty, na kterých se během bakalářské práce pracovalo. Při vytváření materiálu se využilo potenciálu vrstvených materiálů, což výrazně urychlilo a zjednodušilo celý proces vytváření nových druhů materiálů.

#### <span id="page-44-1"></span>**7.1 Projekt interier sauna**

Během prací na projektu vizualizace interiéru se využily zkušenosti s modelováním, zkušenosti s vytvářením materiálů a znalosti osvětlovacích technik. Rozměry a tvar místnosti byla dána dodaným technickým výkresem. Cílem bylo vytvořit realisticky vypadající vizualizaci sauny, na které bylo možno ukázat jednu z osvětlovacích technik v interiérech. Výsledná mnou vytvořená scéna lze vidět na obrázku [36.](#page-44-2)

<span id="page-44-2"></span>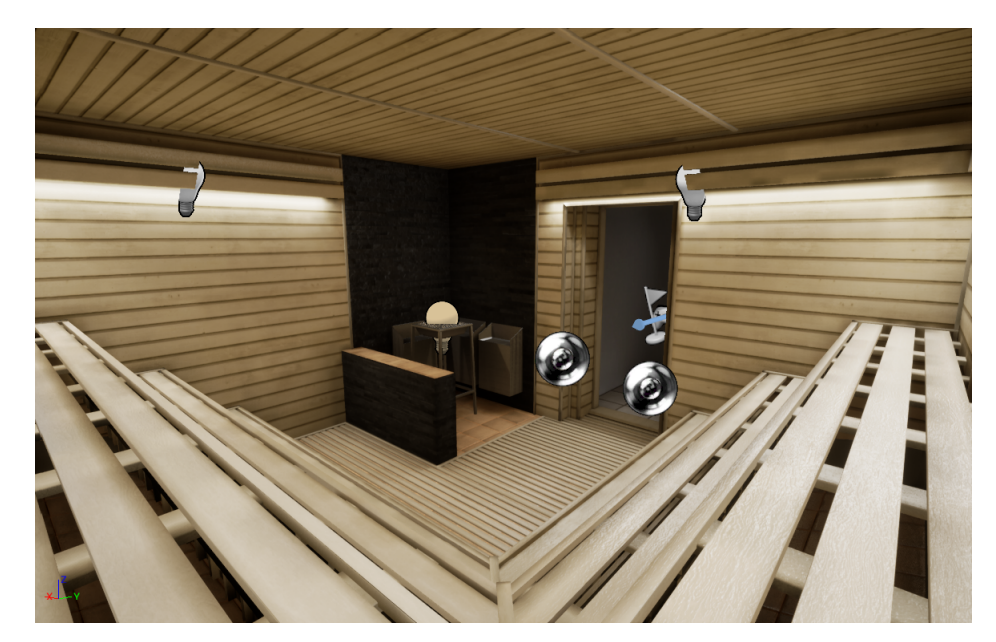

Obrázek 36: Ukázka nasvícení interiéru.

#### <span id="page-45-0"></span>**7.2 Projekt exteriér město**

Projekt vizualizace města je zaměřen na technologii virtuální reality za použití virtuálních brýlí HTC Vive [\[33\]](#page-51-16). Zadáním bylo vytvořit scénu ve které je uživateli umožněno projít se po prkně umístěném na výškové budově. Při práci na projektu bylo rovněž snahou sestavit realisticky vypadající scénu, která demonstrovala osvětlovací techniky v exteriérech.

Ve scéně hrály velkou roli odrazy, jelikož výškové budovy na sobě měli převážně lesklé materiály. Proto bylo potřeba po scéně vhodně umístit Reflection Capture Actory podrobnosti o Reflection Capture Actorech naleznete v literatuře [\[34\]](#page-52-1).

<span id="page-45-1"></span>Zajímavostí na projektu bylo vytváření modulárních modelů, díky nímž jsem byl schopný z pouhých 18 modelů, resp. 5 typů budov sestavit celé město. Příklad jak takové modulární modely vypadají lze vidět na obrázku [39](#page-46-1) a následné použití ve finální scéně lze vidět na obrázku [37.](#page-45-1)

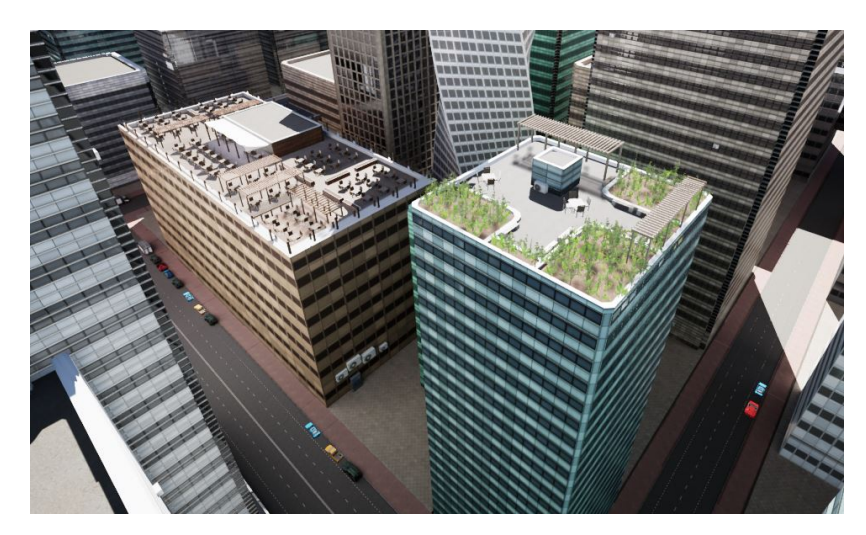

Obrázek 37: Ukázka finální scény z projektu vizualizace města.

#### **7.2.1 Modulární design**

Principem modulárního designu je rozdělit velké objekty na části do podoby, aby šly jednotlivé moduly v projektu nebo projektech opakovaně použít. Jednotlivé moduly by měli do sebe zapadat a při poskládaní modulů dohromady vytvořit nový asset, který se od pohledu jeví jako unikátní.

<span id="page-46-0"></span>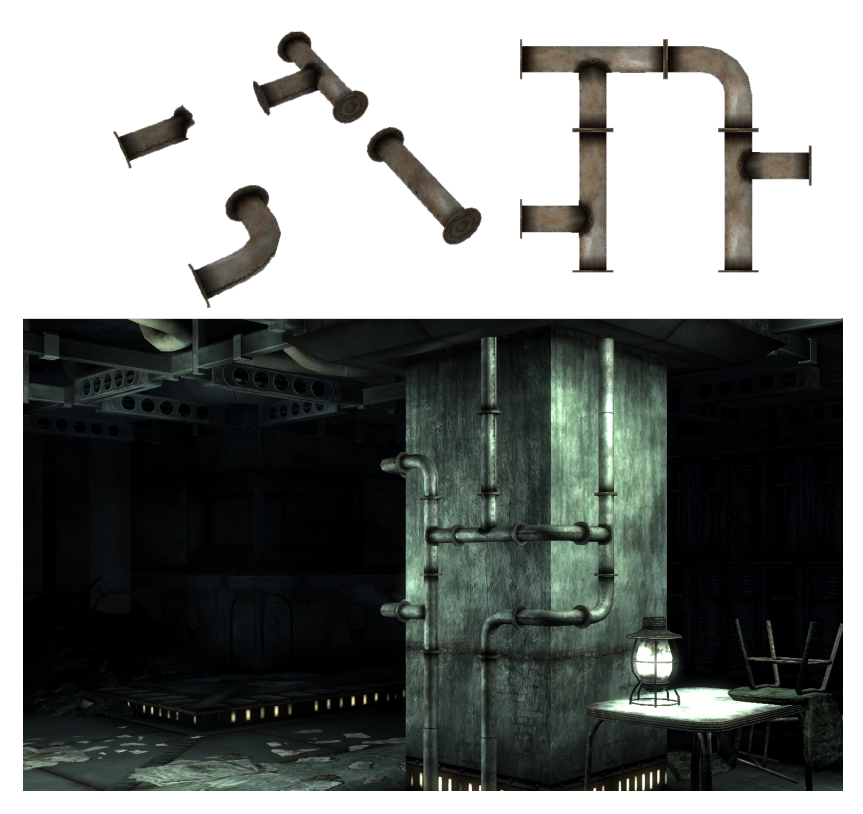

Obrázek 38: Ukázka modulárního potrubí převzatá z článku [\[35\]](#page-52-0).

Jedním z důvodů, proč začít s vytvářením setu modulárních modelů, je zrychlení celkového procesu vývoje projektu, tím, jak se moduly dají ve scéně opakovaně používat. Dalším důvodem může být optimalizace, díky tomu že se jeden model opakuje ve scéně několikrát, tak místo toho, aby se ten objekt ukládal do paměti stále dokola, je v paměti uložen pouze jednou a poté se načítá už jen jeho kopie, též známá jako instance. [\[36\]](#page-52-2)

<span id="page-46-1"></span>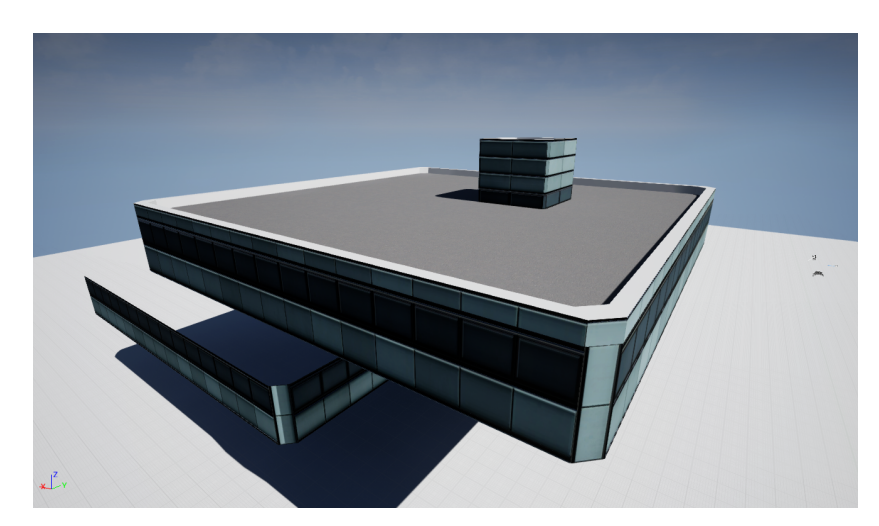

Obrázek 39: Ukázka modulárního modelu.

V případě projektu vizualizace exteriéru města a jeho omezeného času na vývoj, by bylo nemožné vymodelovat každou budovu unikátní a tedy vytvářet model pokaždé od znova, proto se přistoupilo k principům modulárního designu a vytváření modulárních modelů. Dalšímu zrychlení celého vývoje pomohl mnou vyhotovený Blueprint, který sám dokáže poskládat jednotlivé moduly budovy dohromady s náhodně vygenerovaným počtem pater.

<span id="page-47-0"></span>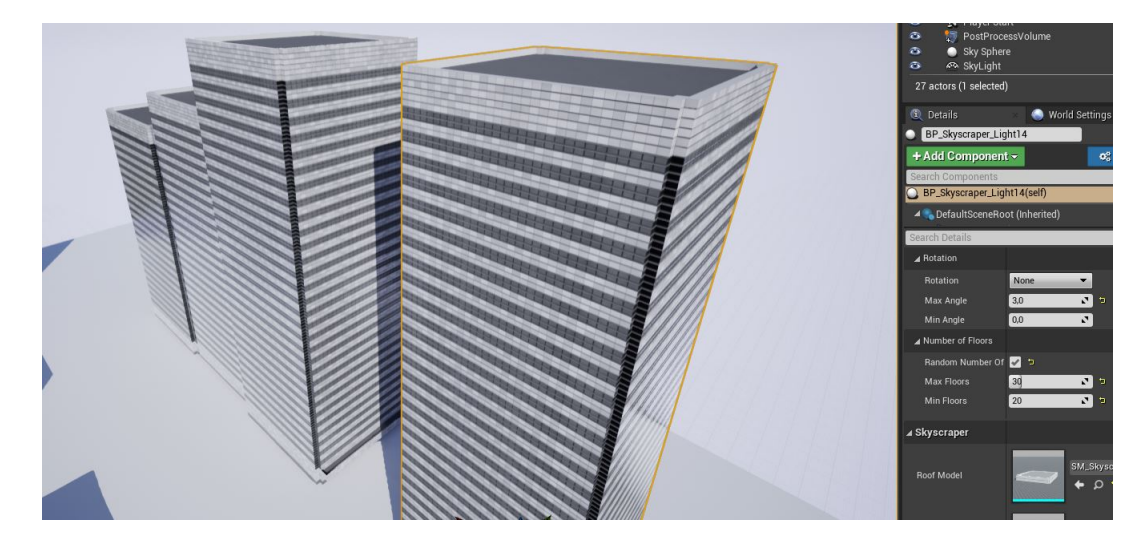

Obrázek 40: Ukázka generátoru výškových budov.

#### **7.2.2 Terén**

Terén byl vytvořen uvnitř Unreal enginu 4 za pomocí nástroje Landscape, který nám dovoluje terén různě upravovat, nanášet na něj materiály pomocí štětce, sám nám vygeneruje úrovně detailů *(LOD)* a jiné činnosti, které bychom s terénem jinak nemohli dělat.

Na pozadí ve scéně města lze zahlédnout stromy, které byly na terénu rozesety pomocí nástroje Foliage [\[37\]](#page-52-3). Foliage Tool nám umožňuje vkládat do scény instance modelu, tyto instance jsou uloženy do bufferu a následně předány grafické kartě. Díky tomu se všechny instance stromu, naneseny na terén, zobrazí při jednom zavolání vykreslení *(Draw Call)* [\[38\]](#page-52-4). Pokud by se nástroj Foliage nepoužil, tak by se jinak každý strom, co je ve scéně, vykresloval zvlášť. Použité modely stromů byly převzaty ze setu Environment Set pořízený z Marketplace Epic Games Storu.

#### <span id="page-48-0"></span>**7.3 Robotické rameno**

Ve spolupracuji s týmem studentů pracuji na projektu Smart Factory. V době vzniku bakalářské práce není projekt dokončen a práce na něm stále probíhají.

Na začátku projektu nám byl dodán set modelů, které ovšem nebyli optimalizovány a použití ve vizualizaci uvnitř Herního enginu nebylo proto možné. Zde hráli roli zkušenosti s modelováním a optimalizacemi modelů, které byly předmětem této bakalářské práce. Jako příklad mnou optimalizovaným modelem poslouží model robotického ramene, u kterého byla provedena retopologie a následně byl vyexportován do Unreal Enginu. Ukázku optimalizovaného 3D modelu lze vidět na obrázku [41.](#page-48-1) Výsledkem optimalizace je, že z původních 18 334 vrcholů se mě povedlo vyhotovit model o 7 479 vrcholech.

Cílem byl model robotického ramene připravit na budoucí zanimování a použití modelu v herním enginu Unreal Engine 4 ve scéně projektu Smart Factory.

<span id="page-48-1"></span>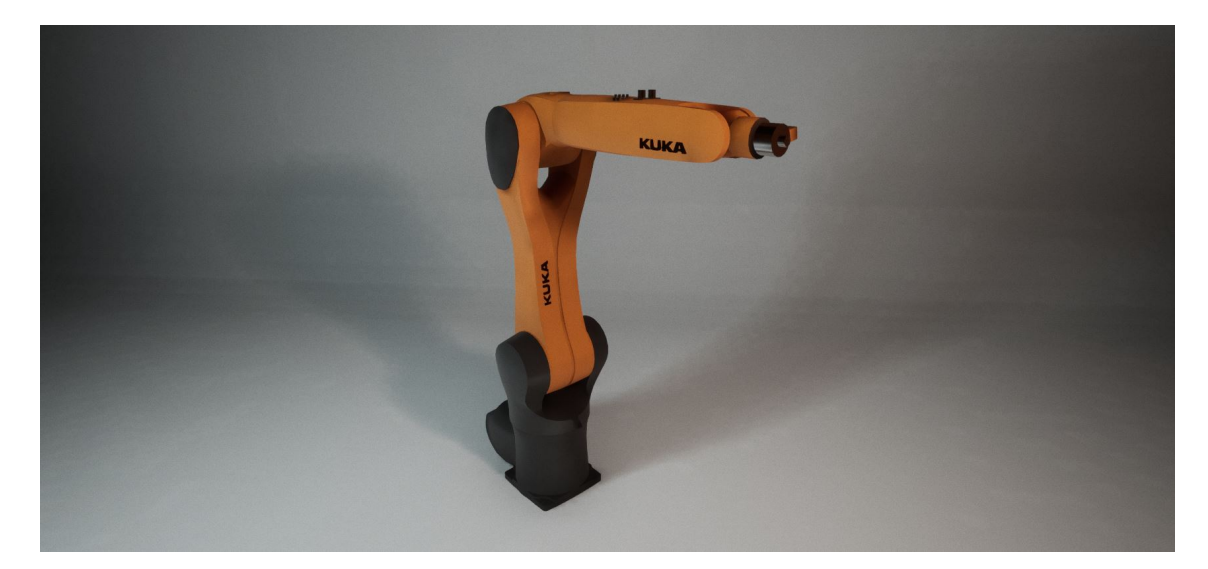

Obrázek 41: Optimalizovaný model vyexportovaný do Uneral enginu 4.

#### <span id="page-49-0"></span>**Závěr**

Cílem této práce bylo nastudovat vybrané možnosti a techniky v Unreal Enginu 4. V první části se práce věnuje přípravě scény, retopologií modelů a úroveň detailů *(LOD)*. Poté se v další části zabývá materiály se zaměřením na PBR materiály a jak se PBR materiály dají využít v Unreal Enginu 4, následně ukazuje příklady materiálů. Práce se rovněž zabývá osvětlovacími technikami a názorně zobrazuje sestavy světel v různých scénách, ať už interiérech, exteriérech, nebo profesionálních studiích apod.

V druhé části se rozebírají projekty, ve kterých jsem se například zabýval vizualizaci interiéru, vizualizaci exteriéru, modulárními modely, modelováním modelů, optimalizacemi modelů, vytvářením materiálů a vytváření scén atd. Při práci na projektech bylo cílem vytvořit vizualizace co nejvíce se graficky přibližující realitě.

Práce s materiály a proces sestavování realisticky vypadající scény v Unreal Enginu 4 mě zaujal a rozhodně bych se díky tomu chtěl v budoucnu podrobněji věnovat level designu a rozšířit své znalosti v oblasti real-time realistickému renderingu.

#### <span id="page-50-0"></span>**Literatura**

- <span id="page-50-1"></span>1. ARMY, U.S. *America's Army*. Dostupné také z: <https://www.americasarmy.com>.
- <span id="page-50-2"></span>2. MORIN, David. *Unreal Engine powers ILM's VR virtual production toolset on "Solo: A Star Wars Story"*. 2019. Dostupné také z: [https : / / www . unrealengine . com / en - US /](https://www.unrealengine.com/en-US/spotlights/unreal-engine-powers-ilm-s-vr-virtual-production-toolset-on-solo-a-star-wars-story) [spotlights/unreal- engine- powers- ilm- s- vr- virtual- production- toolset- on](https://www.unrealengine.com/en-US/spotlights/unreal-engine-powers-ilm-s-vr-virtual-production-toolset-on-solo-a-star-wars-story)[solo-a-star-wars-story](https://www.unrealengine.com/en-US/spotlights/unreal-engine-powers-ilm-s-vr-virtual-production-toolset-on-solo-a-star-wars-story).
- <span id="page-50-3"></span>3. JAMES. *Materials (PBR)*. 2020. Dostupné také z: [https://help.sketchfab.com/hc/en](https://help.sketchfab.com/hc/en-us/articles/204429595-Materials-PBR-)[us/articles/204429595-Materials-PBR-](https://help.sketchfab.com/hc/en-us/articles/204429595-Materials-PBR-).
- <span id="page-50-4"></span>4. RAWN, Evan. *Unreal Visualizations: 3 Pros and 3 Cons of Rendering with a Video Game Engine*. 2015. Dostupné také z: [https://www.archdaily.com/607849/unreal-visualizat](https://www.archdaily.com/607849/unreal-visualizations-3-pros-and-3-cons-of-rendering-with-a-video-game-engine)ions-[3-pros-and-3-cons-of-rendering-with-a-video-game-engine](https://www.archdaily.com/607849/unreal-visualizations-3-pros-and-3-cons-of-rendering-with-a-video-game-engine).
- <span id="page-50-5"></span>5. SKELLIG. *Real-time fluids simulation in Unreal Engine 4*. 2019. Dostupné také z: [https:](https://toxicdogdev.com/2019/12/17/real-time-fluids-simulation/) [//toxicdogdev.com/2019/12/17/real-time-fluids-simulation/](https://toxicdogdev.com/2019/12/17/real-time-fluids-simulation/).
- <span id="page-50-6"></span>6. •. *Unreal Engine in-camera VFX: a behind-the-scenes look*. 2019. Dostupné také z: [https:](https://www.unrealengine.com/en-US/spotlights/unreal-engine-in-camera-vfx-a-behind-the-scenes-look) [//www.unrealengine.com/en- US/spotlights/unreal- engine- in- camera- vfx- a](https://www.unrealengine.com/en-US/spotlights/unreal-engine-in-camera-vfx-a-behind-the-scenes-look)[behind-the-scenes-look](https://www.unrealengine.com/en-US/spotlights/unreal-engine-in-camera-vfx-a-behind-the-scenes-look).
- <span id="page-50-7"></span>7. TECHNOLOGIES, Unity. *Unity*. 2020. Dostupné také z: <https://unity.com>.
- <span id="page-50-8"></span>8. GMBH., Crytek. *Cry Engine*. 2020. Dostupné také z: <https://www.cryengine.com>.
- <span id="page-50-9"></span>9. 3D, ABC. *Geomagic Capture*. 2020. Dostupné také z: [https : / / www . abc3d . cz / 3d](https://www.abc3d.cz/3d-skenery-top)  [skenery-top](https://www.abc3d.cz/3d-skenery-top).
- <span id="page-50-10"></span>10. AGISOFT. *Metashape — photogrammetric processing of digital images and 3D spatial data generation*. 2020. Dostupné také z: <https://www.agisoft.com>.
- <span id="page-50-11"></span>11. PICOLOGIC. *ZBRUSH MASTERS SERIES*. 2020. Dostupné také z: [https://pixologic.](https://pixologic.com) [com](https://pixologic.com).
- <span id="page-50-12"></span>12. FOUNDATION, Blender. *Blender*. 2020. Dostupné také z: <https://www.blender.org>.
- <span id="page-50-13"></span>13. 3D-ACE. *3D Modeling Techniques in Games*. 2020. Dostupné také z: [https://3d-ace.](https://3d-ace.com/press-room/articles/3d-modeling-techniques-games) [com/press-room/articles/3d-modeling-techniques-games](https://3d-ace.com/press-room/articles/3d-modeling-techniques-games).
- <span id="page-50-14"></span>14. PETTY, JOSH. *What is Retopology? (A Complete Intro Guide For Beginners)*. 2020. Dostupné také z: <https://conceptartempire.com/retopology/>.
- <span id="page-50-15"></span>15. TURBOSQUID. *Quad-Based Topology*. 2017. Dostupné také z: [https://www.turbosquid.](https://www.turbosquid.com/3d-modeling/training/modeling/quad-based-topology/) [com/3d-modeling/training/modeling/quad-based-topology/](https://www.turbosquid.com/3d-modeling/training/modeling/quad-based-topology/).
- <span id="page-50-16"></span>16. INC., Autodesk. *Maya*. 2020. Dostupné také z: [https://www.autodesk.com/products/](https://www.autodesk.com/products/maya/overview?support=ADVANCED) [maya/overview?support=ADVANCED](https://www.autodesk.com/products/maya/overview?support=ADVANCED).
- <span id="page-51-2"></span>17. INC., Autodesk. *3Ds Max*. 2020. Dostupné také z: [https://www.autodesk.com/products/](https://www.autodesk.com/products/3ds-max/overview?support=ADVANCED&plc=3DSMAX&term=1-YEAR&quantity=1) [3ds-max/overview?support=ADVANCED&plc=3DSMAX&term=1-YEAR&quantity=1](https://www.autodesk.com/products/3ds-max/overview?support=ADVANCED&plc=3DSMAX&term=1-YEAR&quantity=1).
- <span id="page-51-3"></span>18. MCDERMOTT, Wes. What is PBR? In: *THE PBR GUIDE BY ALLEGORITHMIC - PART 2*. 2018.
- <span id="page-51-4"></span>19. INC., Epic Games. *Decal Actor*. 2020.
- <span id="page-51-0"></span>20. INC., Epic Games. *Post Process Materials*. 2020. Dostupné také z: [https : / / docs .](https://docs.unrealengine.com/Images/Engine/Rendering/PostProcessEffects/PostProcessMaterials/PostProcessDemoMaterialOverview/FinalPostEffect.jp2) [unrealengine.com/Images/Engine/Rendering/PostProcessEffects/PostProcessMater](https://docs.unrealengine.com/Images/Engine/Rendering/PostProcessEffects/PostProcessMaterials/PostProcessDemoMaterialOverview/FinalPostEffect.jp2)ials/ [PostProcessDemoMaterialOverview/FinalPostEffect.jp2](https://docs.unrealengine.com/Images/Engine/Rendering/PostProcessEffects/PostProcessMaterials/PostProcessDemoMaterialOverview/FinalPostEffect.jp2).
- <span id="page-51-5"></span>21. ADOBE. *Kreativita je všude kolem vás. A teď už i Photoshop.* 2020. Dostupné také z: <https://www.adobe.com/cz/products/photoshop.html>.
- <span id="page-51-6"></span>22. TEAM, The GIMP. *Gimp*. 2020. Dostupné také z: <https://www.gimp.org>.
- <span id="page-51-7"></span>23. •. *Parallax Map*. 2017. Dostupné také z: [http://wiki.polycount.com/wiki/Parallax\\_](http://wiki.polycount.com/wiki/Parallax_Map) [Map](http://wiki.polycount.com/wiki/Parallax_Map).
- <span id="page-51-8"></span>24. EPIC GAMES, Inc. *Layered Materials*. 2020. Dostupné také z: [https://docs.unrealengine](https://docs.unrealengine.com/en-US/Engine/Rendering/Materials/LayeredMaterials/index.html). [com/en-US/Engine/Rendering/Materials/LayeredMaterials/index.html](https://docs.unrealengine.com/en-US/Engine/Rendering/Materials/LayeredMaterials/index.html).
- <span id="page-51-9"></span>25. DESIGNER, Reel. *Lighting 101: How To Do Three Point Lighting for Video*. 2014. Dostupné také z: [https : / / www . reeldesigner . com / lighting - 101 - basic - lighting](https://www.reeldesigner.com/lighting-101-basic-lighting-setup-for-video-shoot/)  [setup-for-video-shoot/](https://www.reeldesigner.com/lighting-101-basic-lighting-setup-for-video-shoot/).
- <span id="page-51-1"></span>26. KIRCHBAUER, Fabian. *BMW 8 GRAN COUPE*. Dostupné také z: [https : / / www .](https://www.cartecgroup.com/UserFiles/Image/1561119240The-new-BMW-8-Series-Gran-Coupe-Studio-3-.jpg) [cartecgroup.com/UserFiles/Image/1561119240The-new-BMW-8-Series-Gran-Coupe-](https://www.cartecgroup.com/UserFiles/Image/1561119240The-new-BMW-8-Series-Gran-Coupe-Studio-3-.jpg)[Studio-3-.jpg](https://www.cartecgroup.com/UserFiles/Image/1561119240The-new-BMW-8-Series-Gran-Coupe-Studio-3-.jpg).
- <span id="page-51-10"></span>27. ESVETLO. *Jak vybrat osvětlení cestiček a chodníků?* 2016. Dostupné také z: [https://](https://www.esvetlo.cz/jak-vybrat-osvetleni/cesticek-a-chodniku/) [www.esvetlo.cz/jak-vybrat-osvetleni/cesticek-a-chodniku/](https://www.esvetlo.cz/jak-vybrat-osvetleni/cesticek-a-chodniku/).
- <span id="page-51-11"></span>28. DOLEČKOVÁ, Lenka. *8 nejčastějších chyb v produktové fotografii*. 2019. Dostupné také z: [https : / / lenkadoleckova . cz / blog / 8 - nejcastejsich - chyb - v - produktove](https://lenkadoleckova.cz/blog/8-nejcastejsich-chyb-v-produktove-fotografii)  [fotografii](https://lenkadoleckova.cz/blog/8-nejcastejsich-chyb-v-produktove-fotografii).
- <span id="page-51-12"></span>29. DELACRUZ, Jeff. *The Ultimate DIY Guide to Beautiful Product Photography*. 2019. Dostupné také z: [https://www.shopify.com/blog/12206313-the-ultimate-diy-guide](https://www.shopify.com/blog/12206313-the-ultimate-diy-guide-to-beautiful-product-photography)[to-beautiful-product-photography](https://www.shopify.com/blog/12206313-the-ultimate-diy-guide-to-beautiful-product-photography).
- <span id="page-51-13"></span>30. DRAVID, Atul. *Understanding IES Lights*. 2011. Dostupné také z: [http://www.cgarena.](http://www.cgarena.com/freestuff/tutorials/max/ieslights/) [com/freestuff/tutorials/max/ieslights/](http://www.cgarena.com/freestuff/tutorials/max/ieslights/).
- <span id="page-51-14"></span>31. •. *Volumetric Lightmaps*. •. Dostupné také z: [https://docs.unrealengine.com/en-](https://docs.unrealengine.com/en-US/Engine/Rendering/LightingAndShadows/VolumetricLightmaps/index.html)[US/Engine/Rendering/LightingAndShadows/VolumetricLightmaps/index.html](https://docs.unrealengine.com/en-US/Engine/Rendering/LightingAndShadows/VolumetricLightmaps/index.html).
- <span id="page-51-15"></span>32. BRISEBOIS, Greg. *Unreal Engine Day/Night Cycle*. 2017.
- <span id="page-51-16"></span>33. CORPORATION, HTC. *HTC Vive*. 2020. Dostupné také z: <https://www.vive.com/us/>.
- <span id="page-52-1"></span>34. EPIC GAMES, Inc. *Reflections*. 2020. Dostupné také z: [https://docs.unrealengine.](https://docs.unrealengine.com/en-US/Resources/Showcases/Reflections/index.html) [com/en-US/Resources/Showcases/Reflections/index.html](https://docs.unrealengine.com/en-US/Resources/Showcases/Reflections/index.html).
- <span id="page-52-0"></span>35. BURGESS, Joel. *Skyrim's Modular Approach to Level Design*. 2013. Dostupné také z: <http://vodacek.zvb.cz/archiv/stranka.php?id=50>.
- <span id="page-52-2"></span>36. AID, Tech Art. *UE4 Optimization: Instancing*. 2016. Dostupné také z: [https : / / www .](https://www.youtube.com/watch?v=oMIbV2rQO4k) [youtube.com/watch?v=oMIbV2rQO4k](https://www.youtube.com/watch?v=oMIbV2rQO4k).
- <span id="page-52-3"></span>37. INC., Epic Games. *Foliage Tool*. 2020. Dostupné také z: [https://docs.unrealengine.](https://docs.unrealengine.com/en-US/Engine/Foliage/index.html) [com/en-US/Engine/Foliage/index.html](https://docs.unrealengine.com/en-US/Engine/Foliage/index.html).
- <span id="page-52-4"></span>38. PRETTYMATCHA. *What is a Draw call?* 2019. Dostupné také z: [https://unreal.tips/](https://unreal.tips/en/what-are-draw-calls/) [en/what-are-draw-calls/](https://unreal.tips/en/what-are-draw-calls/).

## <span id="page-53-0"></span>**A Příloha na Google Disk**

Knihovna materiálů [odkaz](https://drive.google.com/open?id=1Fcj-RbgKl-jmFO2k8GXB84KGTKE6bK8v) Vizualizace exteriéru mrakodrap [odkaz](https://drive.google.com/open?id=1JPFFHQIb4BqV10SvYJbcTVbDQ4dHypY4) Vizualizace interiéru sauna [odkaz](https://drive.google.com/open?id=18tY_qUFFbWbC8YLeIXJVZQ00JDcCmohy)